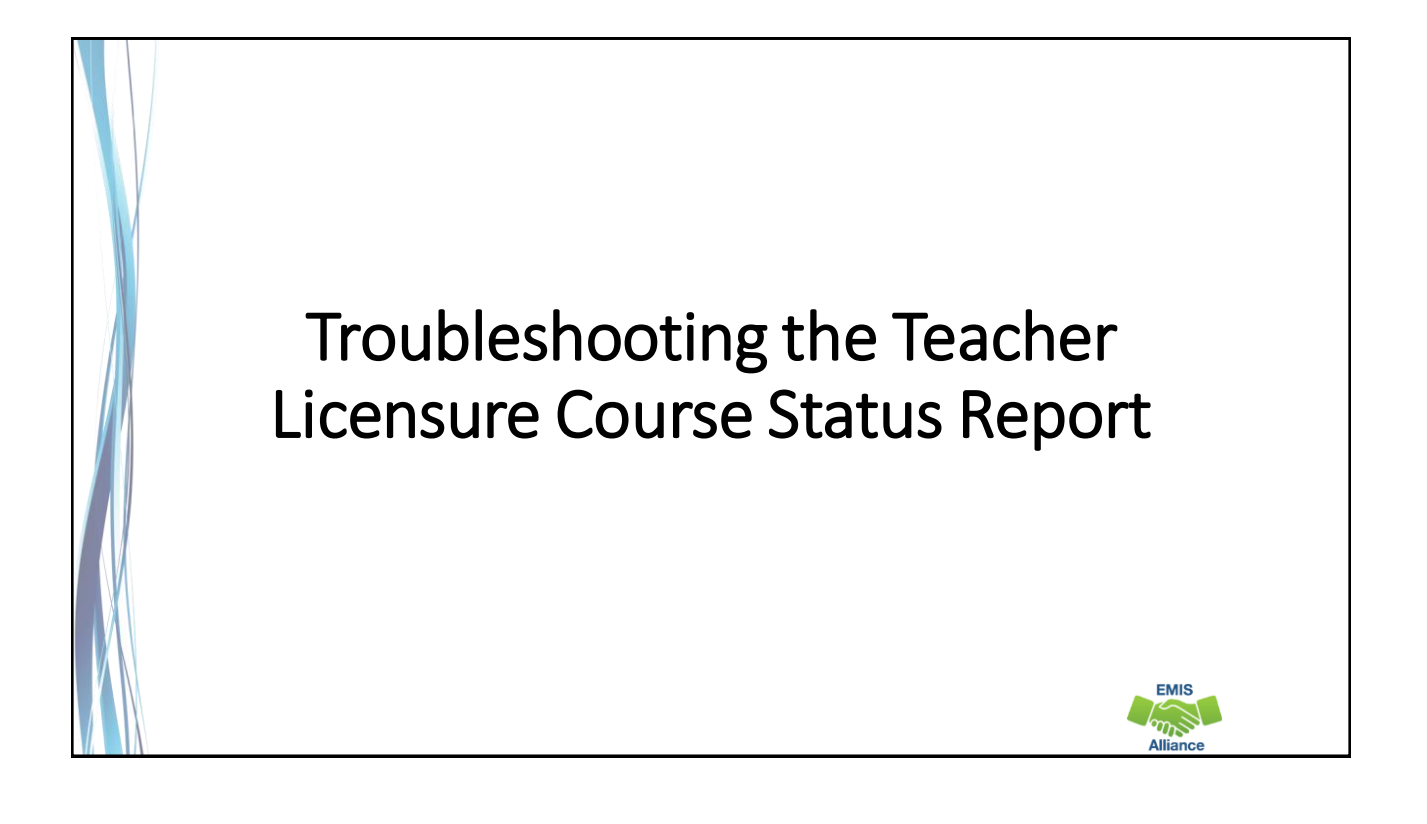

*The Ohio Department of Education funds development of EMIS training materials as part of the EMIS Alliance grant. There is an expectation that ITCs will utilize these materials in training provided to your districts. That said, there are restrictions on use of the EMIS Alliance materials as follows: Materials developed as part of the EMIS Alliance program must be provided at no cost to your training participants. If you utilize the EMIS Alliance training materials – in whole or in part – you must not charge participants a fee to attend the class where the materials are used. Likewise, you may not use the materials or any portion thereof in any event where a fee is charged to attend. Exceptions must be approved in writing by the Department of Education in advance of scheduling/promoting any event which may violate these restrictions.*

*Questions regarding appropriate use of EMIS Alliance materials, or requests for exception to the restrictions noted above, should be directed to Melissa Hennon [\[Melissa.Hennon@education.ohio.gov\]](mailto:Melissa.Hennon@educatioin.ohio.gov).*

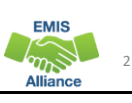

**FMIS**  $\widetilde{\mathscr{D}}$ 

#### **Overview**

- Teacher Licensure Course (TLC) Status Report
	- Includes all courses reported to EMIS and the proper certification status of the teacher of record
	- Is generated for all EMIS reporting entities and updated nightly
	- Is used to provide data for Local Report Cards (LRC), certain state and federal funding, and for ODE program evaluation and planning
- This presentation will focus on troubleshooting the TLC Status Report, which is generated during the Initial Staff and Course (L) Collection

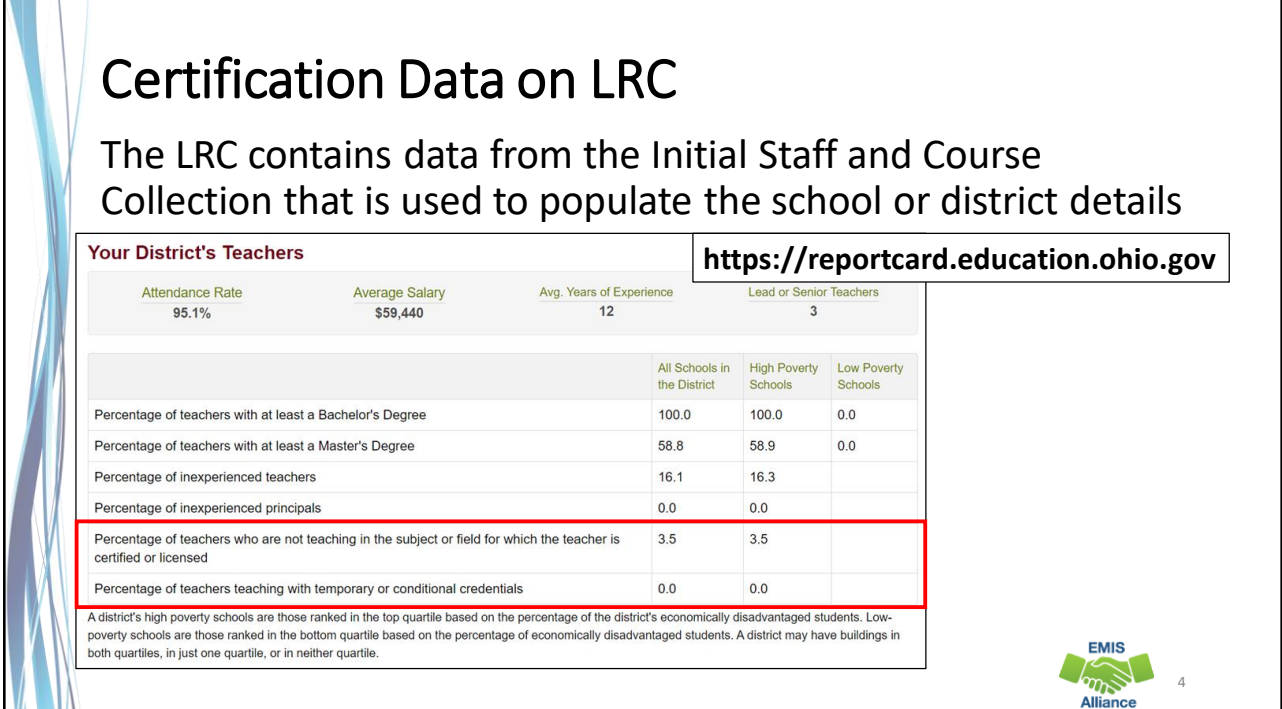

**FMIS** and

## Certification Data and ESSA

- TLC data will also be used
	- to generate the ESSA State Licensure Assurances Report
		- 2020L PRIN ESSA Licensure Assurances <file date>.pdf
		- Arrived as a Received file in FY19 on June 25, 2019
		- Uses the TLC IRN as the basis for compiling courses
	- by the ODE Federal Programs Office in auditing the use of Title funds
	- by ODE to calculate the percentage of courses as part of the Equity Analysis Tools that are provided to districts

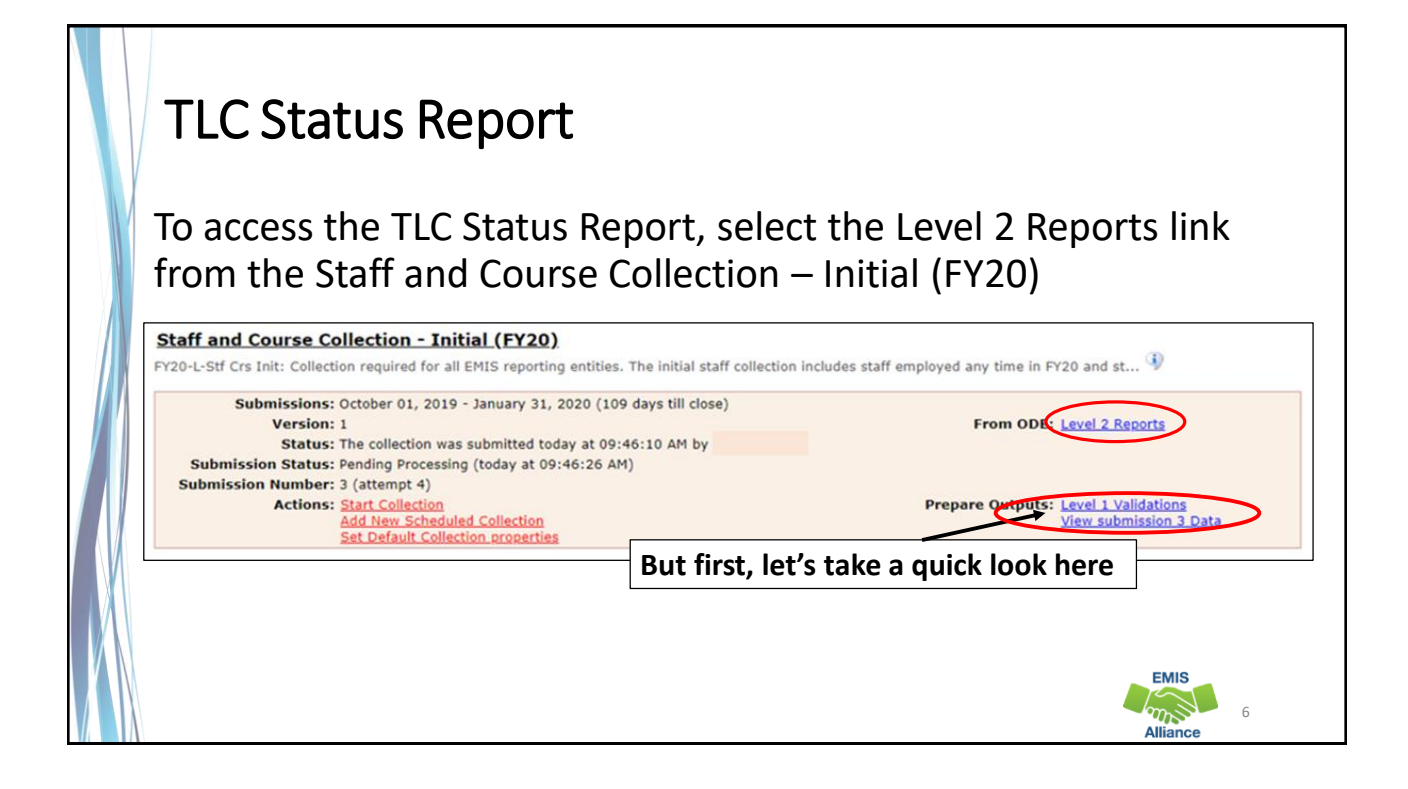

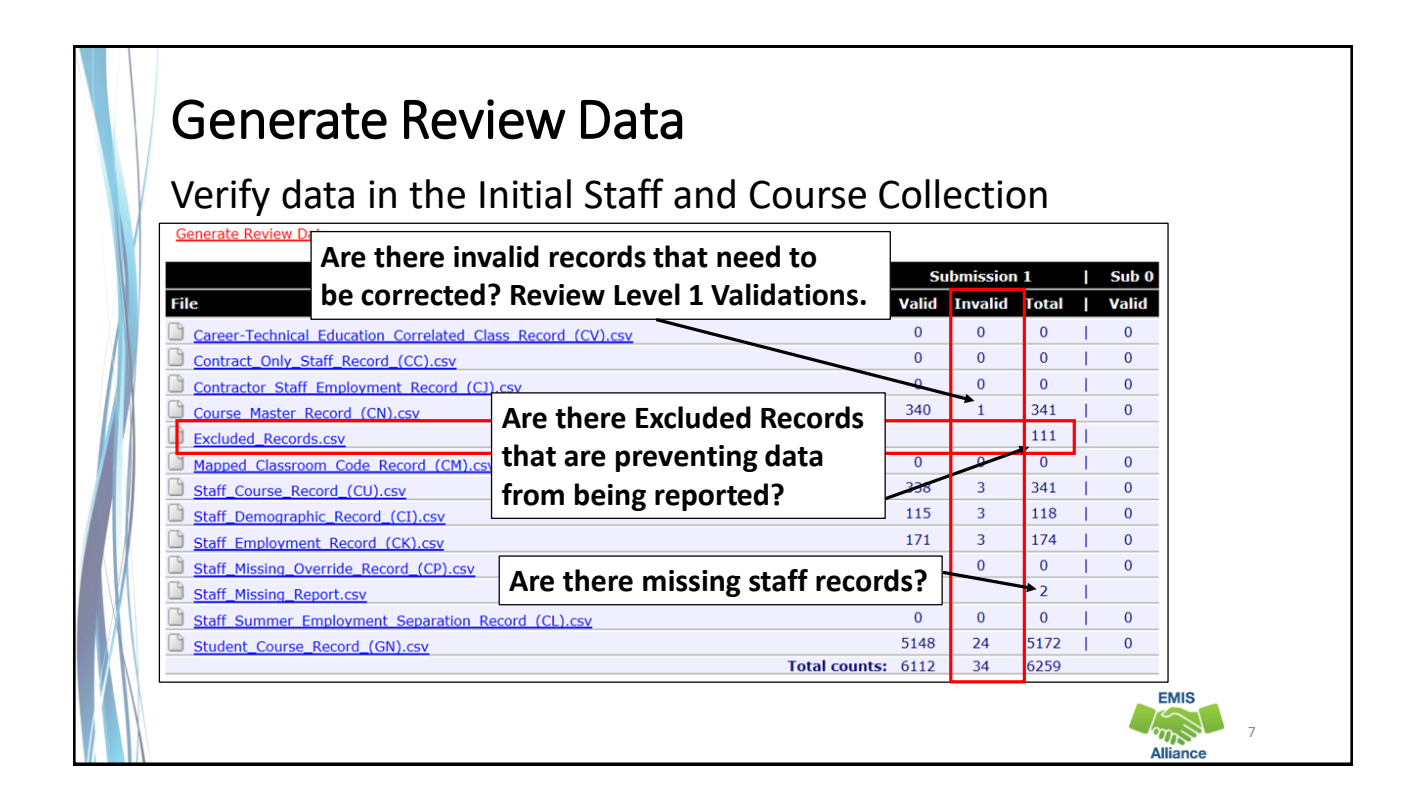

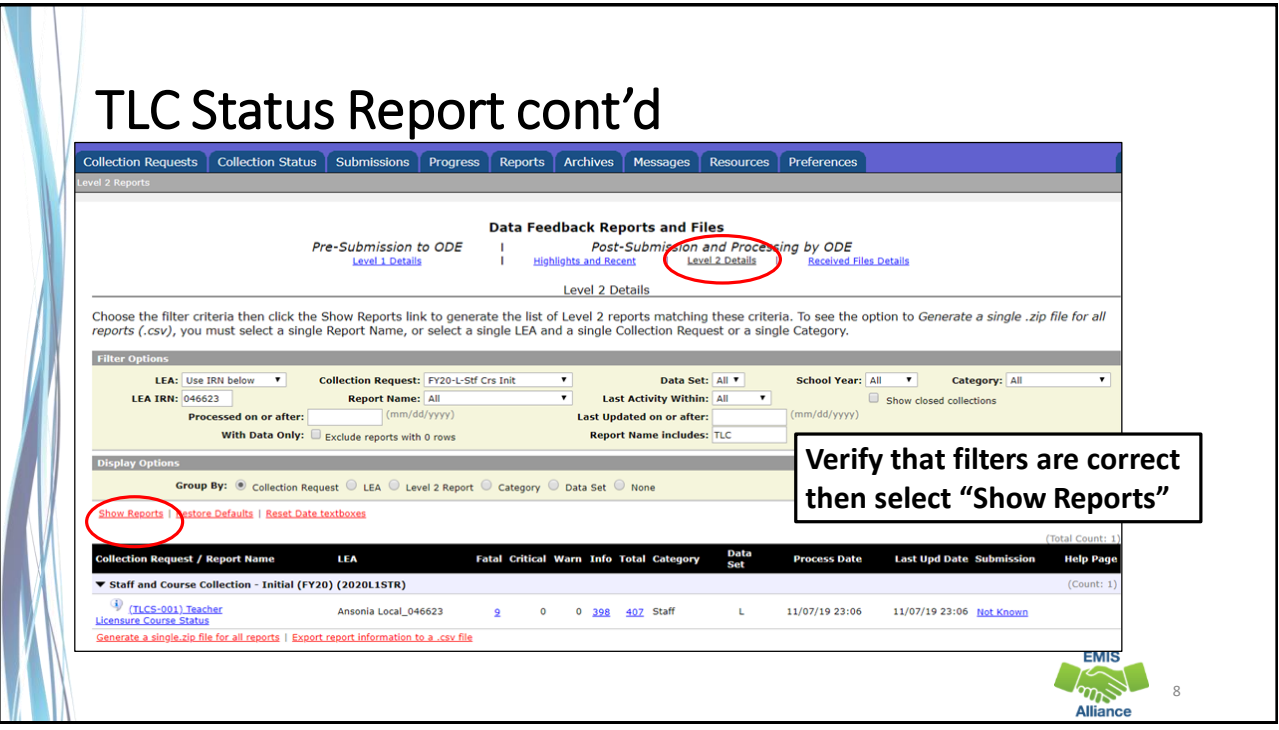

# Formatting the TLC Status Report

- Open the (TLCS-001) Teacher Licensure Course Status Report
	- Wrap text header row
	- Freeze top row
	- Expand all columns
	- Apply filters
	- Better yet, use your macro!

The TLC Status Report is updated nightly and should be reviewed throughout the Initial Staff and Course Collection. Data on your report could appear based on another entity's reporting, so review the report even when you are not reporting any changes.

- Quick Check Are you using the most recent version of the report?
	- Are you able to open and format the CSV report to begin the review process?
	- Have you corrected Level 1 Validation errors, excluded records, and missing staff?

9

**FMIS** 

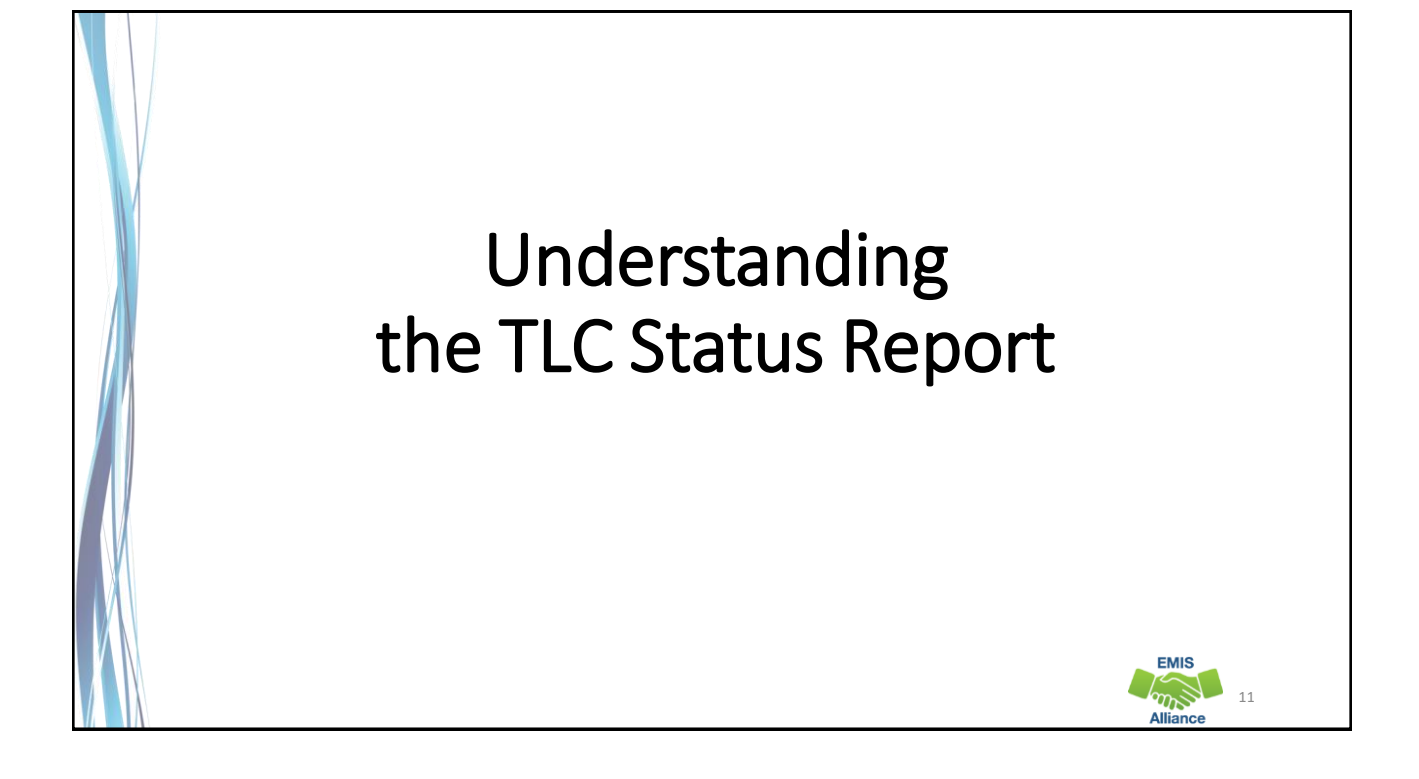

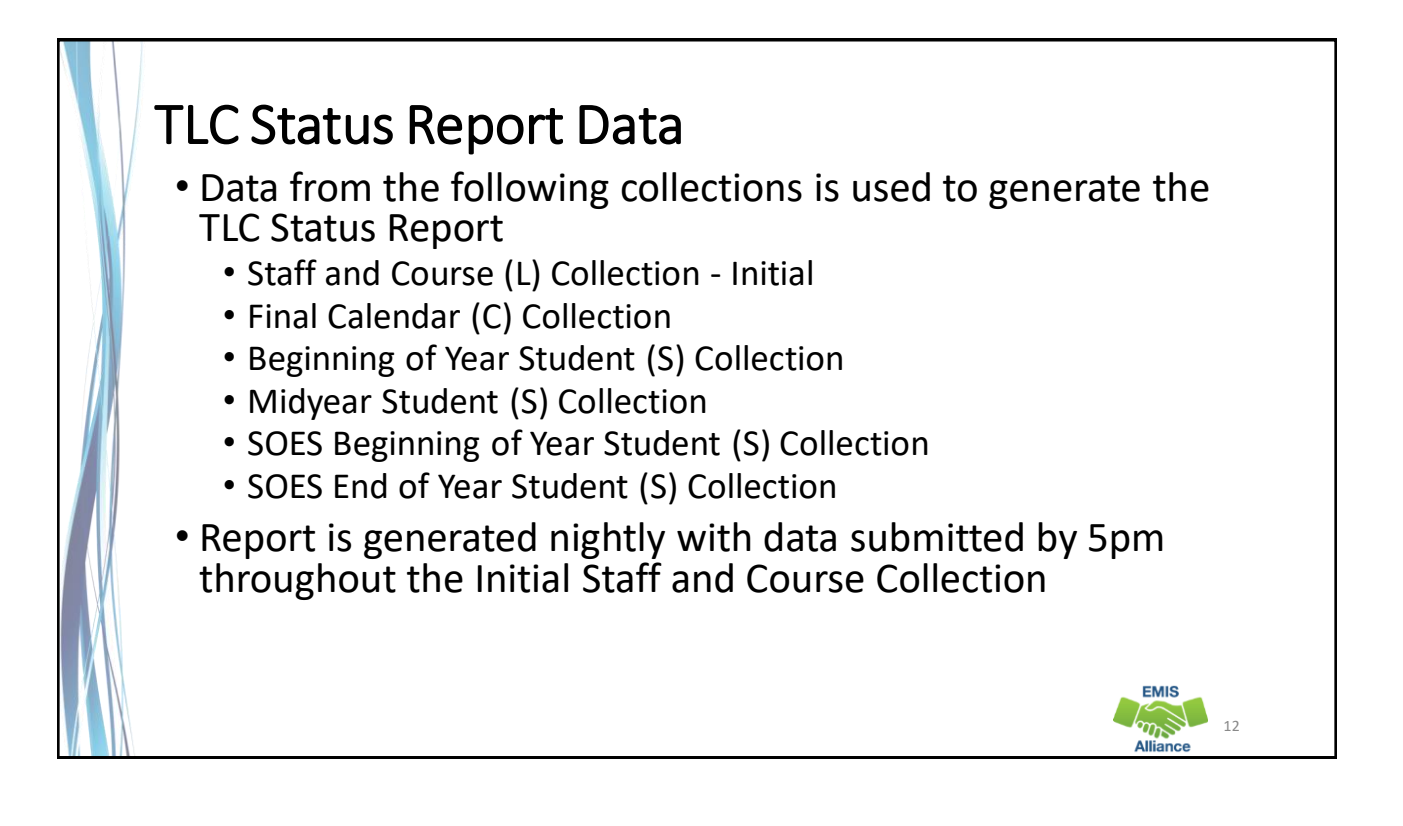

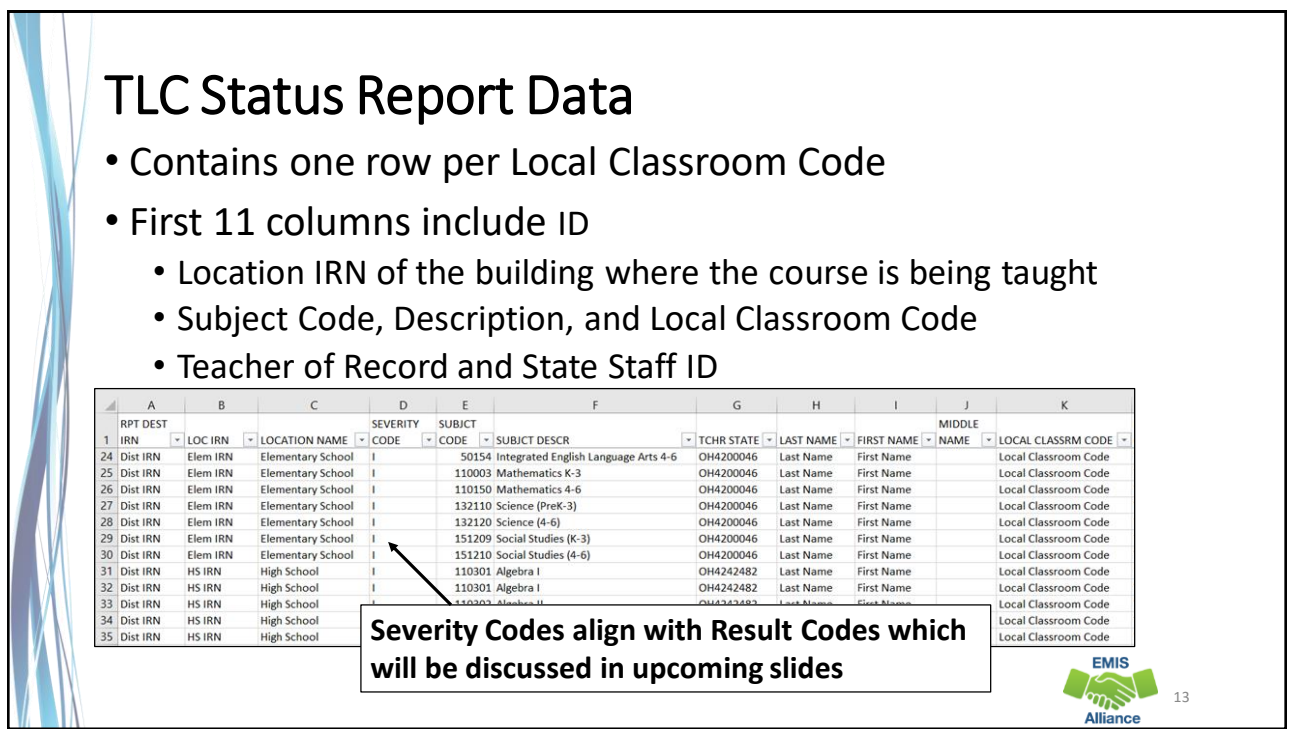

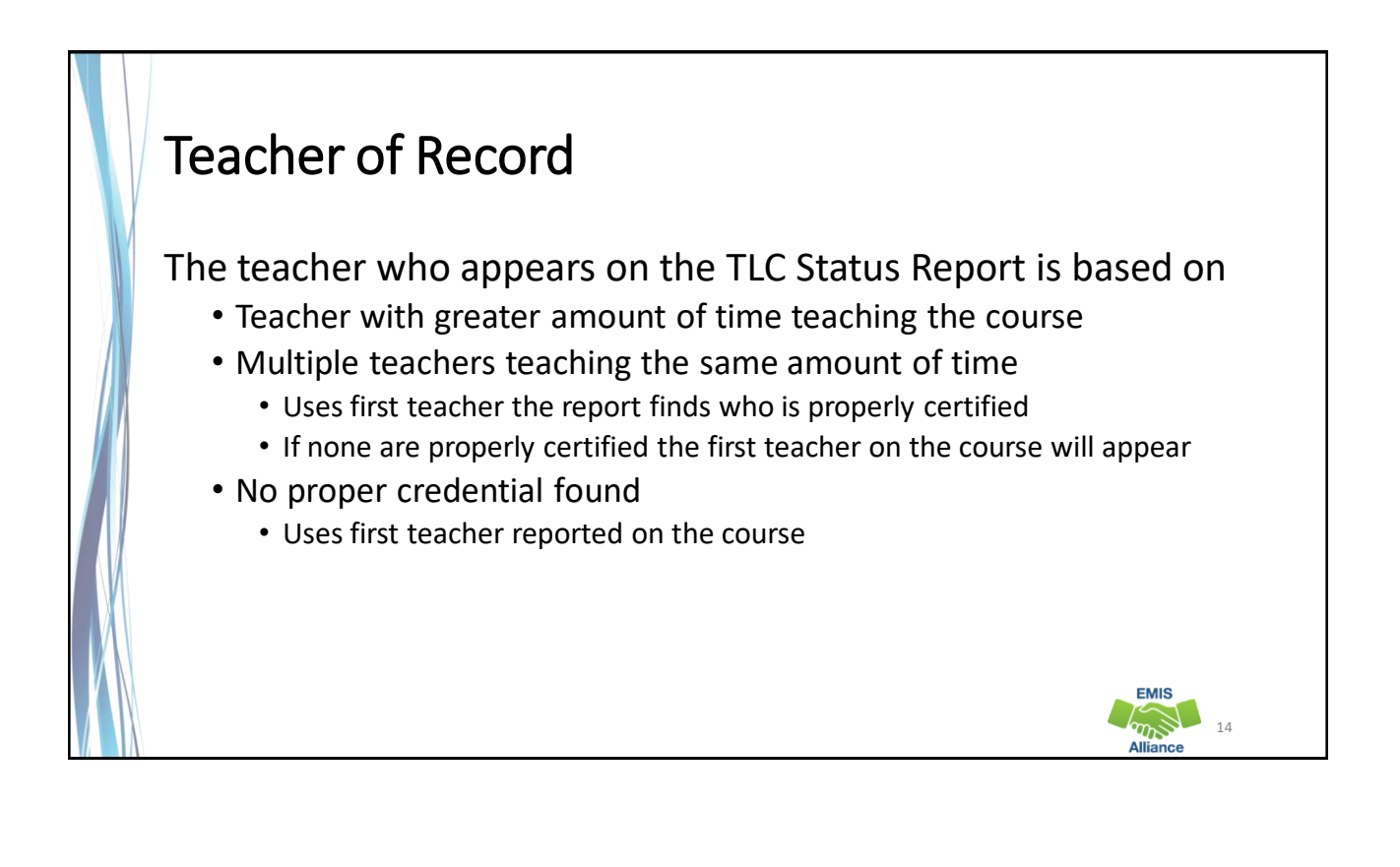

### Course and Calendar Dates

- Dates are used to determine a "course calendar"
	- Grade Schedule (DL) Record First and Last Day of School
	- Course Master (CN) Record Course Start and End Date
	- Staff Course (CU) Record Staff Course Start and End Dates
	- Student Course (GN) Record Course Enrollment Start and End Date
- The "course calendar" is then used to determine
	- Teacher who was with the course the longest
	- Students who are counted as being in the class

#### Location IRN

- Location IRN
	- The building IRN where course is being taught
	- A few exceptions (not a complete list)
		- IRN of college who is granting credit for CCP course
		- For CCP Course with delivery method of CP report the IRN of the location of the course per the CTE-26
		- IRN of the location of the JVSD satellite course
		- IRN of the building associated with the preschool license
		- See additional reporting instructions for the Location IRN in the 4.2 Course Master (CN) Record section of the EMIS Manual

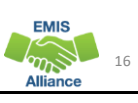

15

**FMIS** 

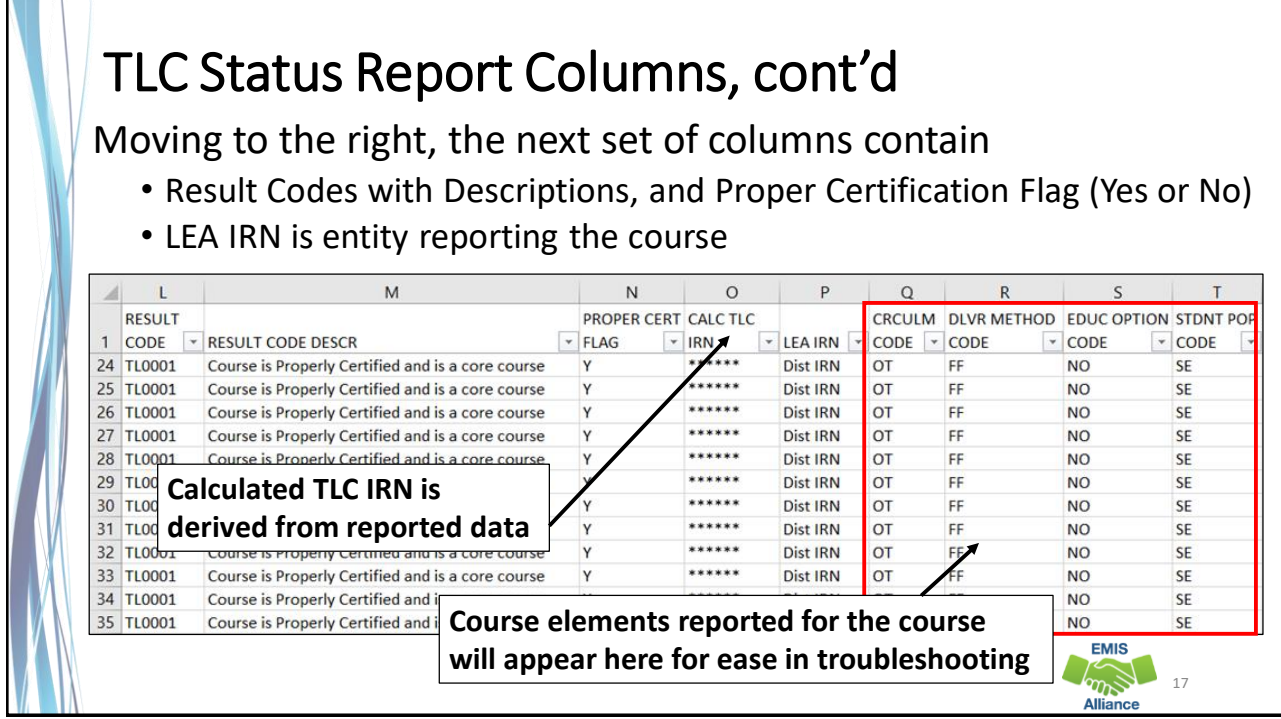

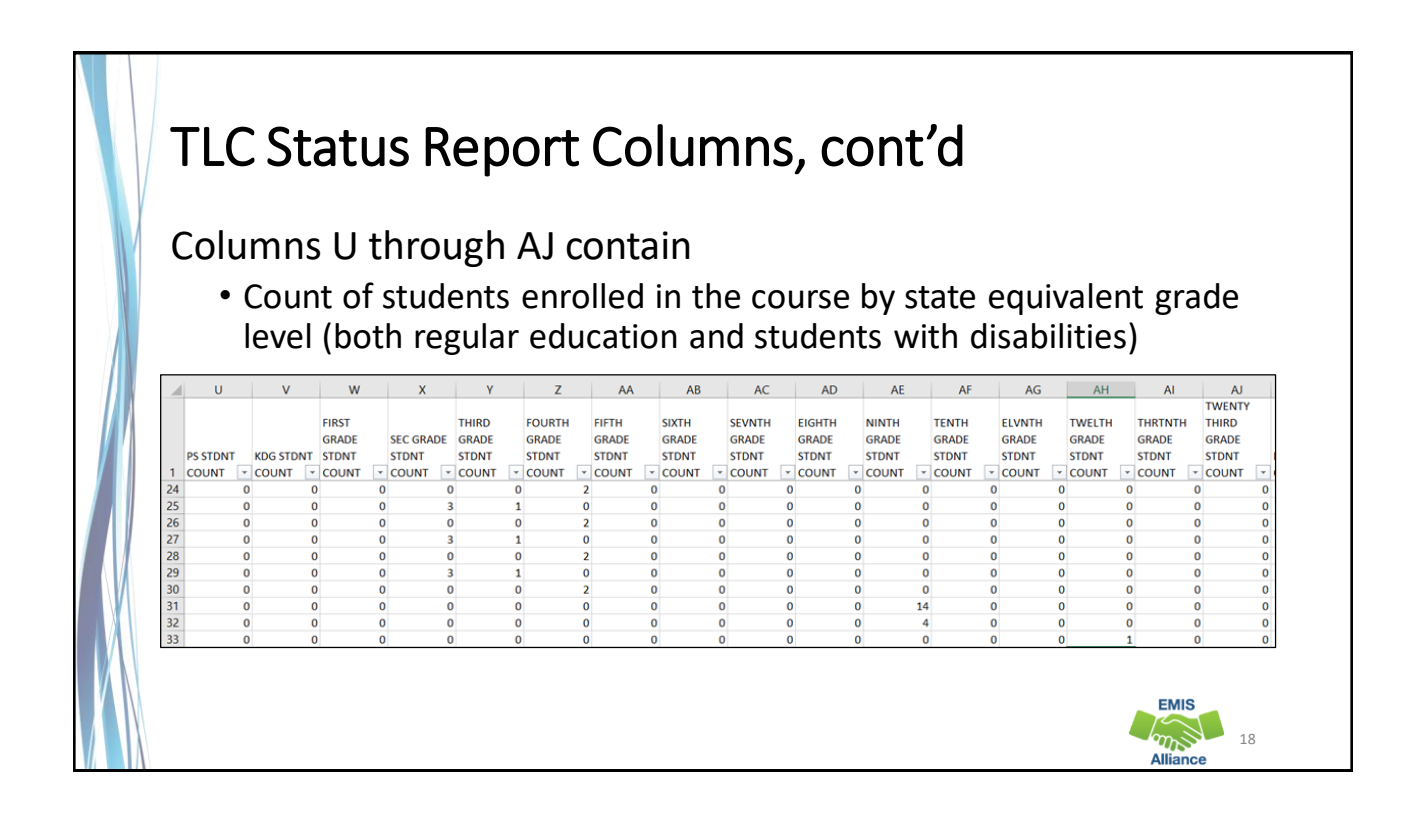

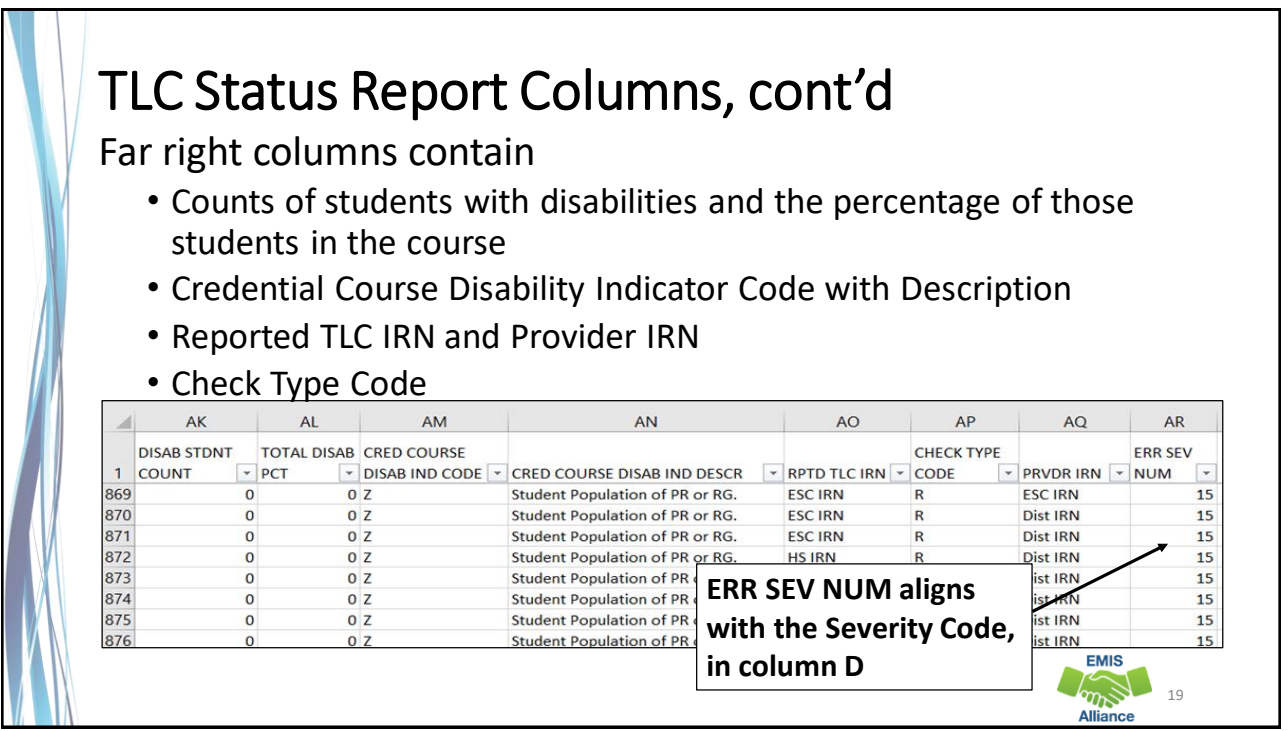

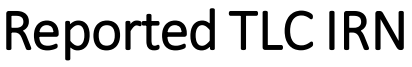

IRN of the building where this course will be used in the calculation of the percentage of core courses taught by properly certified/licensed staff

- Report \*\*\*\*\*\*
	- For non-core courses
	- For courses where
		- Curriculum element is OC, PS, or PI, or
		- Delivery Method is CC, ET, or OL, and Education Option is Yes
		- Delivery Method is ID, IM, TO, or CI, or
		- Student Population is D8, DP, or PR
- See 4.3 Staff Course (CU) Record section of the EMIS Manual for additional reporting instructions and 4.7 Subject Code section for core versus non-core courses

20

**EMIS**  $\widehat{w}$ 

**FMIS Company** 

22

**EMIS** 

## Reported TLC IRN, cont'd

• Local, exempted village, or city school districts can report the IRN of one of their own buildings but should not report their district IRN for the TLC IRN

#### • When contracting a teacher of record from an EMIS reporting entity

- Contracted teacher is teaching only your students in a course in your building
	- Report the building IRN as the TLC IRN (same as Location IRN)
- Contracted teacher is teaching students from multiple districts
	- Report the district IRN of the contracted entity (Location IRN is building where class is being taught)
- See 4.3 Staff Course (CU) Record section of the EMIS Manual for additional reporting instructions

### Reported TLC IRN, cont'd

- Courses reported with a TLC IRN of another EMIS Reporting LEA should appear on both LEA's TLC Status Reports when reported correctly
	- Contractor Staff Employment (CJ) Records are required to be reported by the entity employing the staff member but are not needed for the course and staff to appear on both contracted entity's TLC Status report
- Work with contracted EMIS Reporting entities to verify that teachers and their courses are appearing correctly

**FMIS** 

### Staff Provider IRN

- Reported on the Staff Course (CU) Record
- District IRN of the EMIS Reporting entity who employs the contracted staff
- Cannot be an IRN of a Non-EMIS Reporting entity
- Should be reported as \*\*\*\*\*\* if the staff member is not being contracted from another EMIS reporting entity
- Must be reported when the entity reporting the course is not reporting Staff Demographic (CI) and Staff Employment (CK) records for the staff member

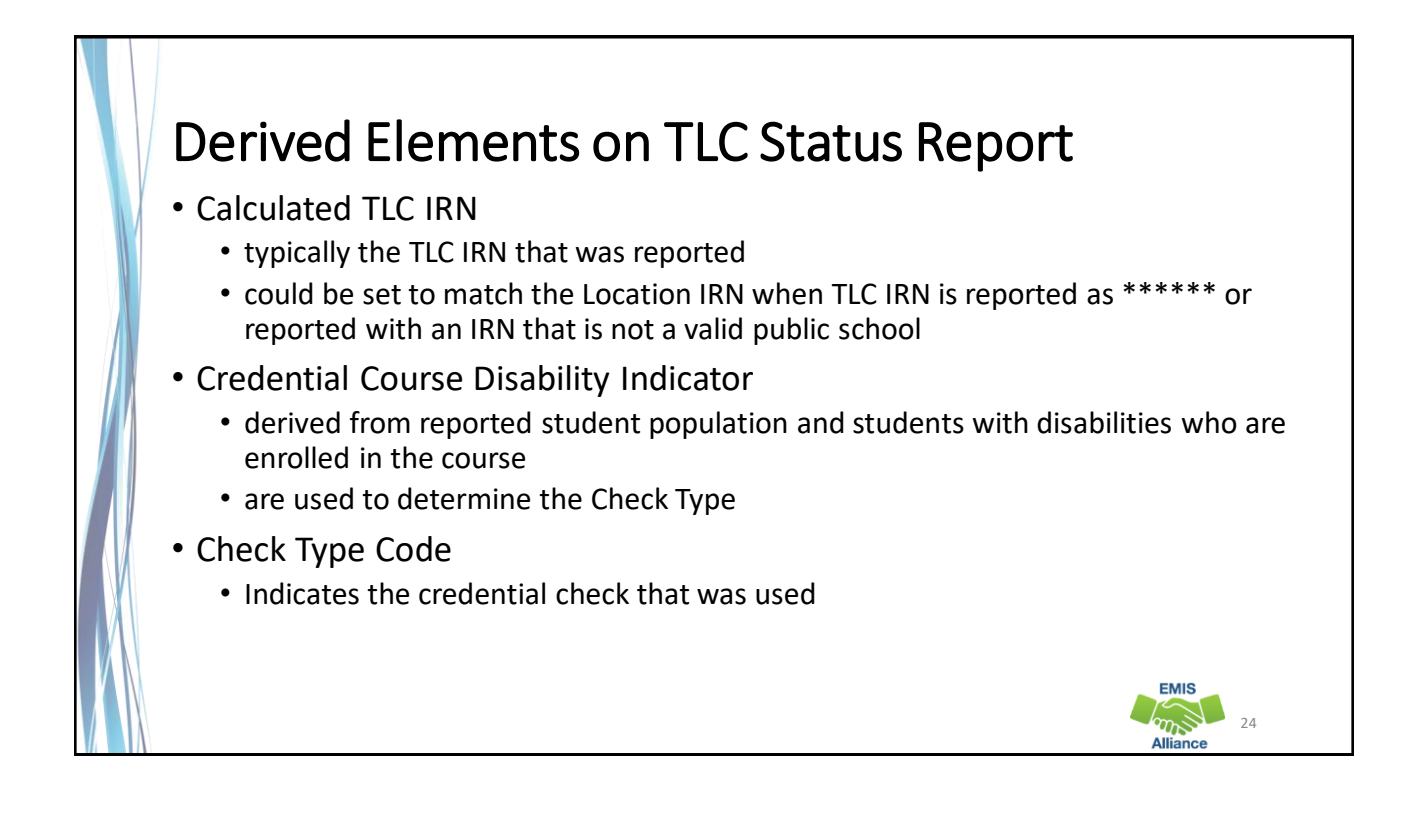

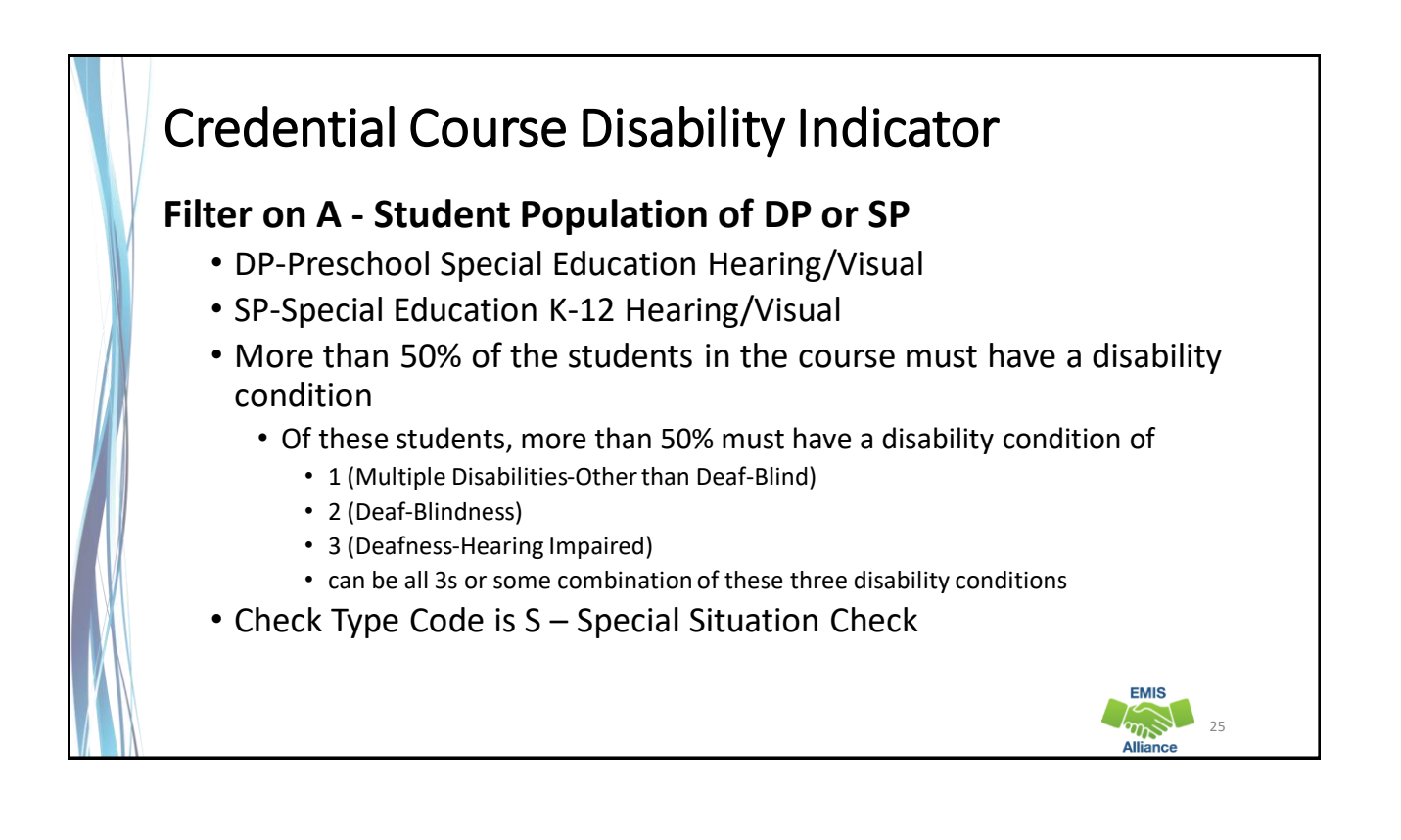

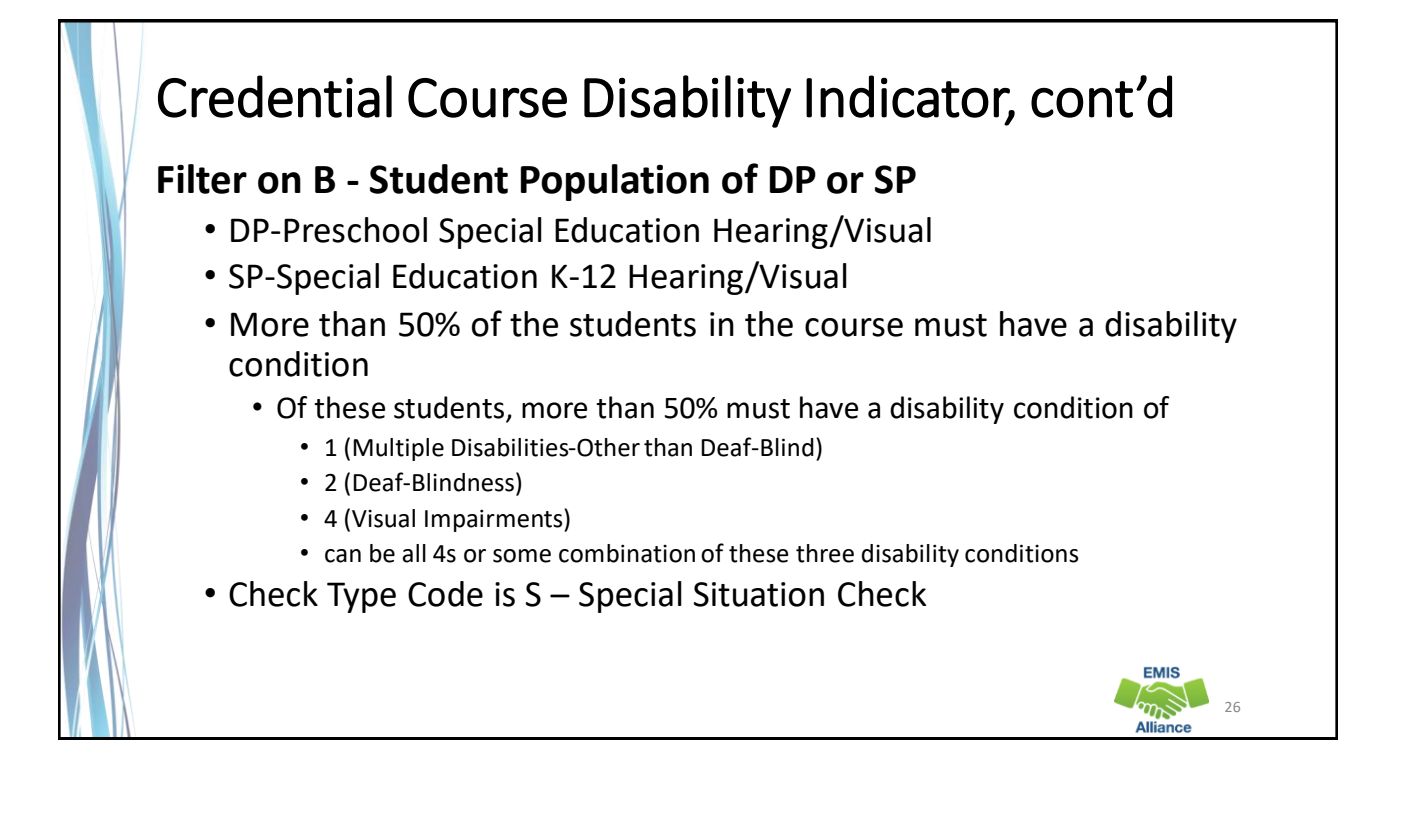

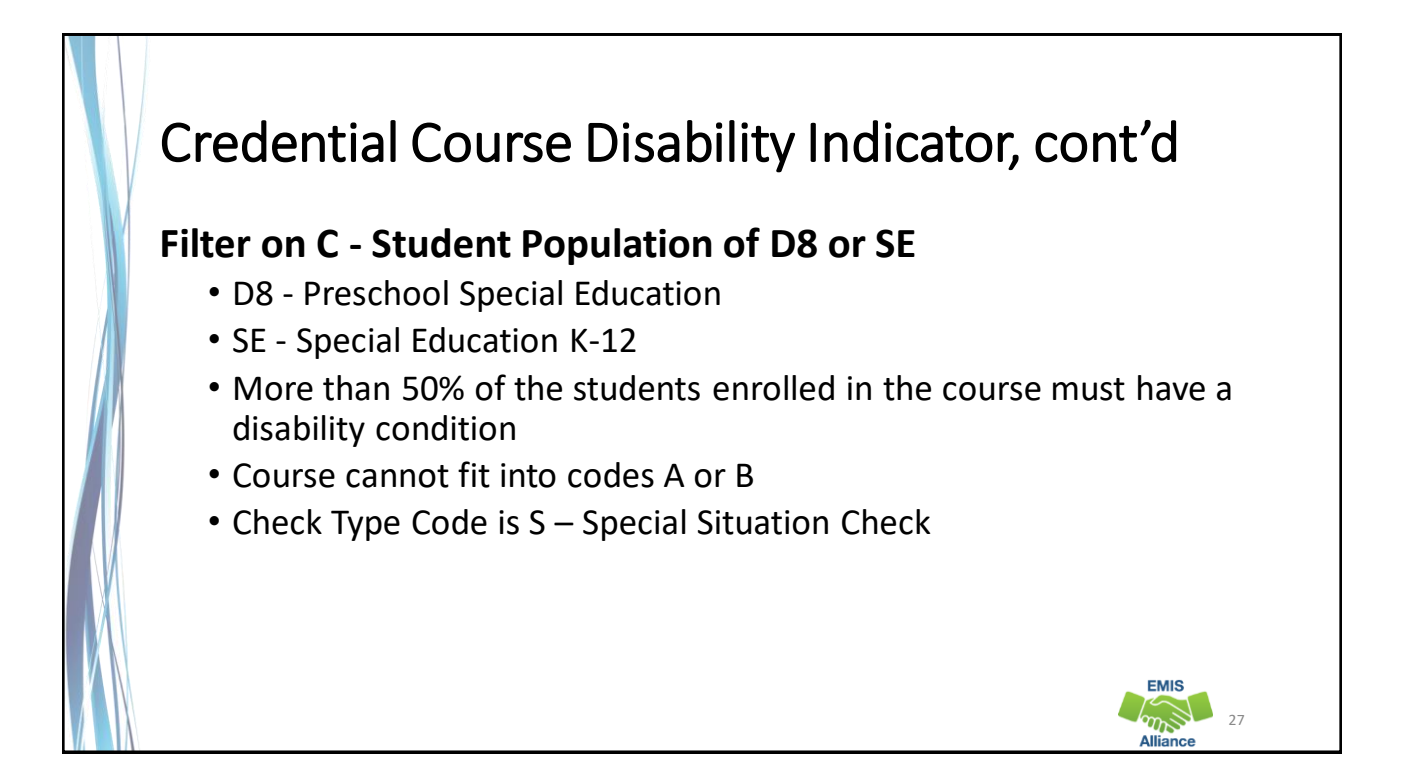

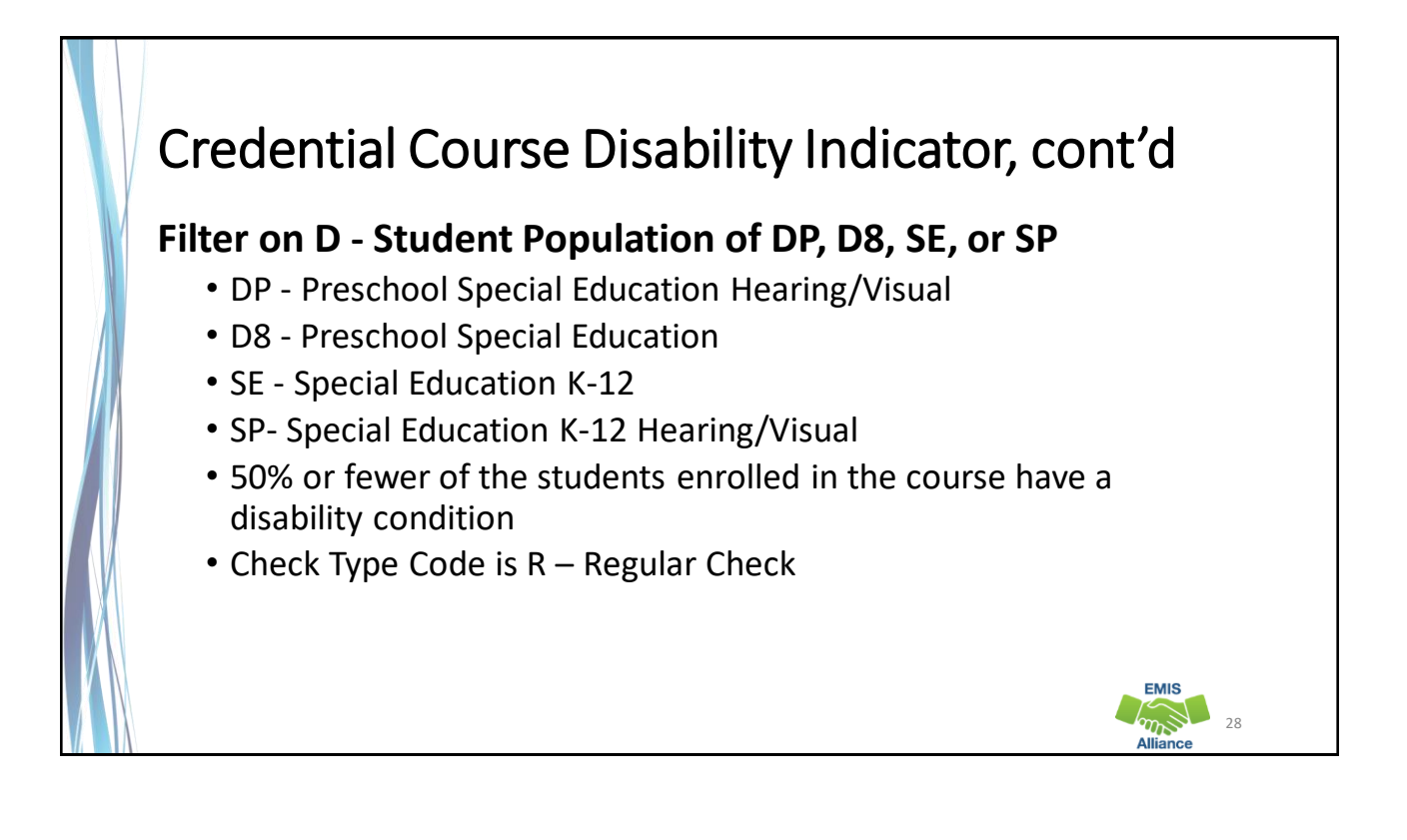

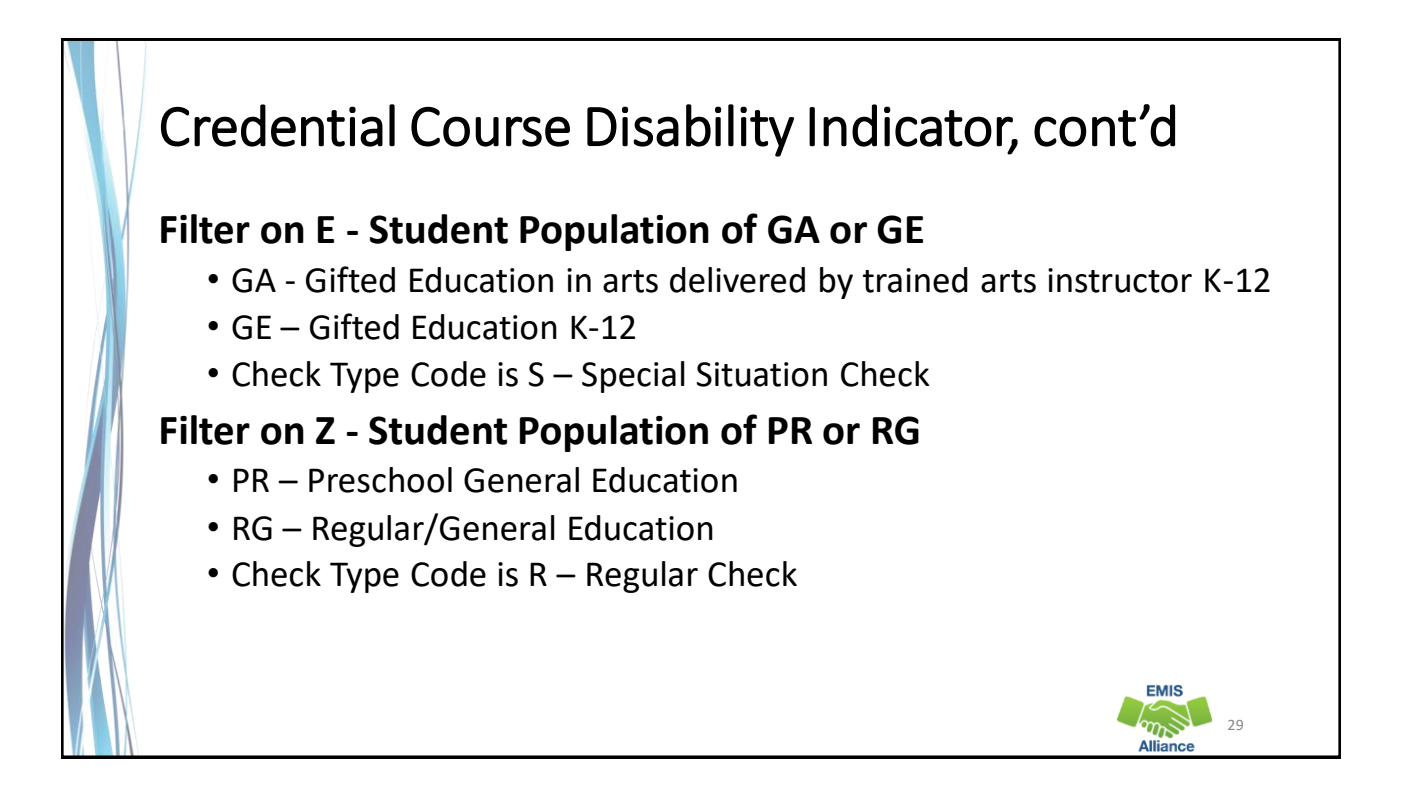

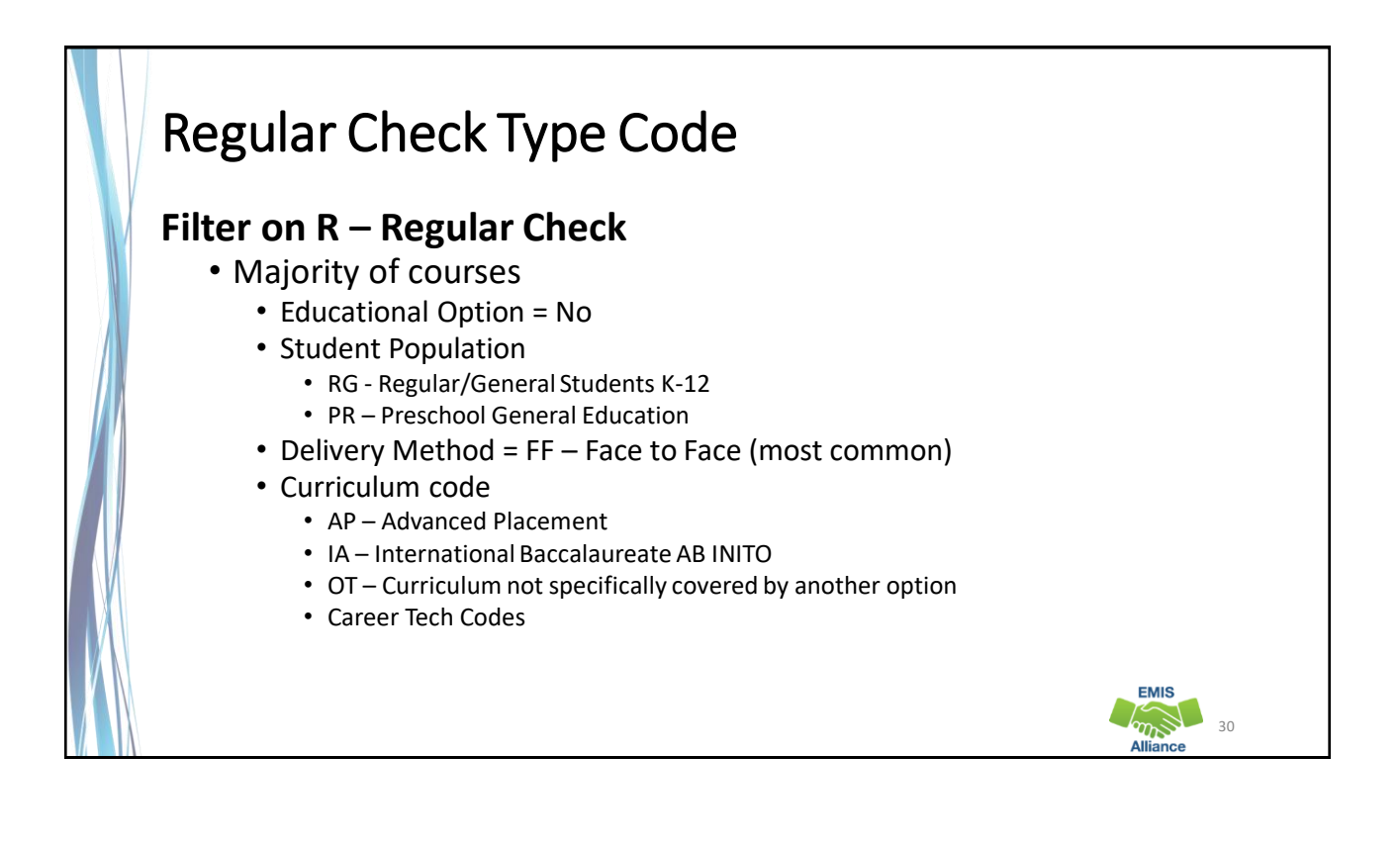

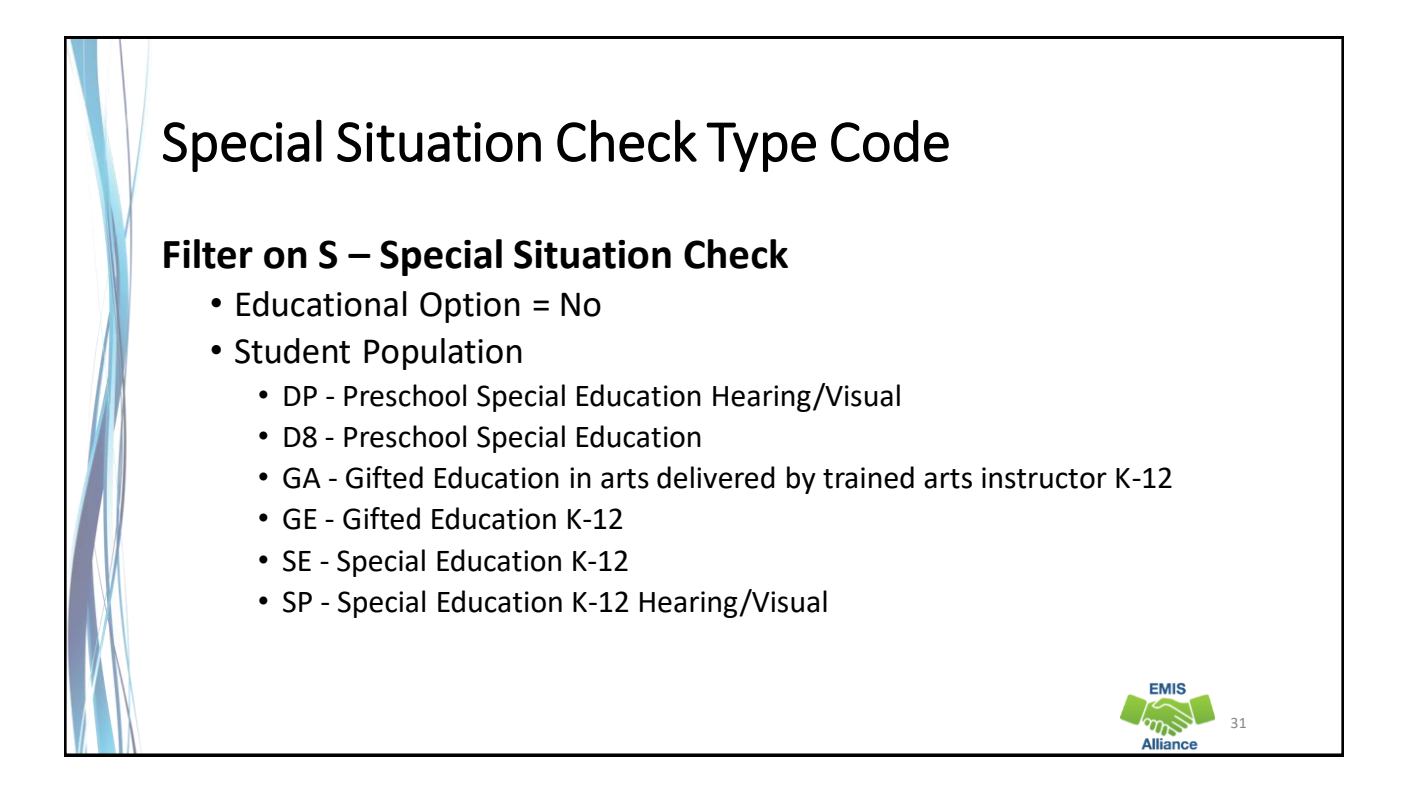

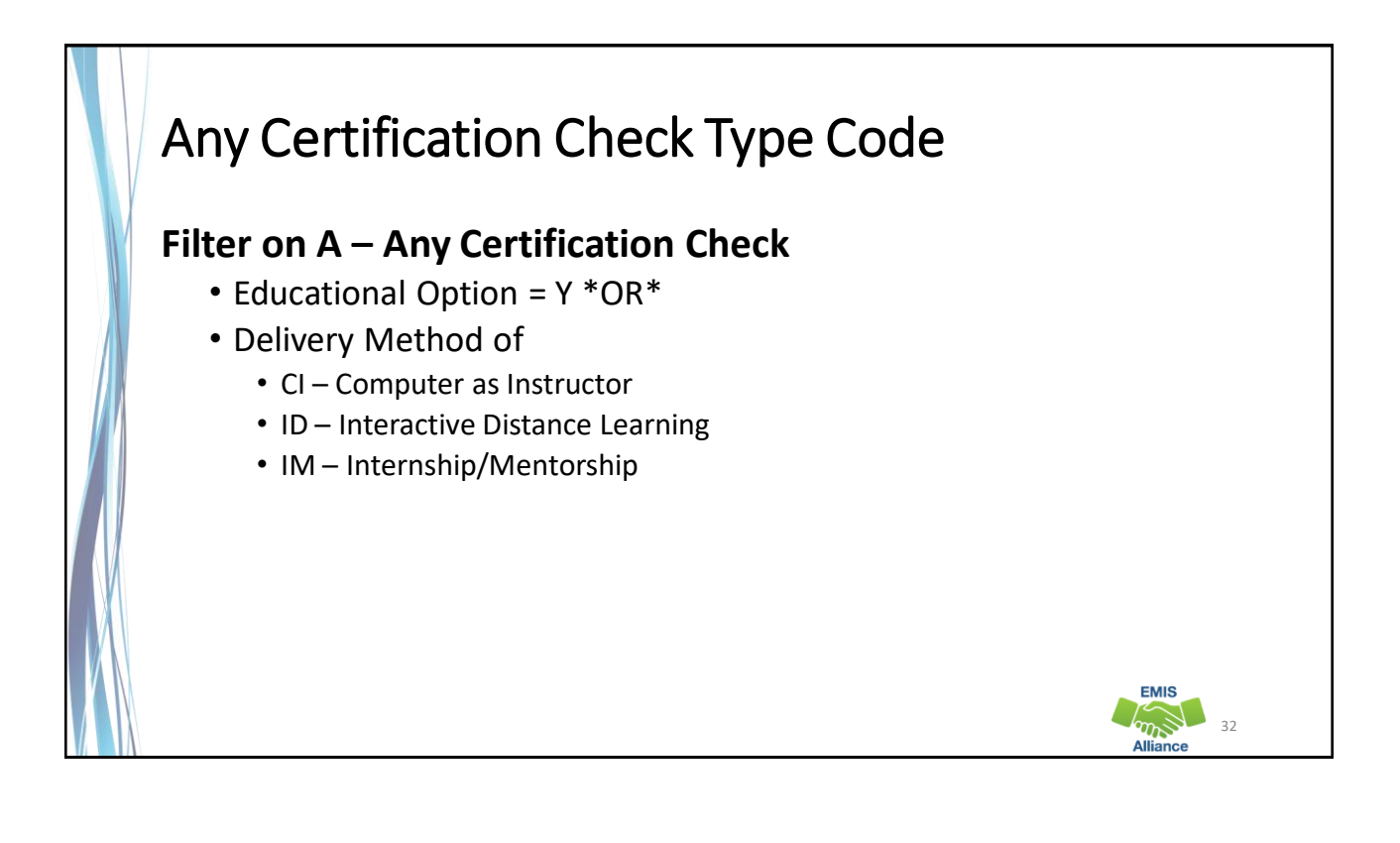

**FMIS**  $\mathbb{Z}^3$ 

#### No Check Required Check Type Code **Filter on N – No check required (must be a combination of all four elements below)**

- Educational Option = N
- Student Population
	- RG Regular/General Students K-12
	- PR Preschool General Education
- Delivery Method \*Not\*
	- CI- Computer as Instructor
	- ID Interactive Distance Learning
	- IM Internship/Mentorship
- Curriculum Element
	- OC Expert Contracted from Outside Company/Organization for Credit Flex
	- PI Postsecondary Instructor
	- PS College Credit Plus

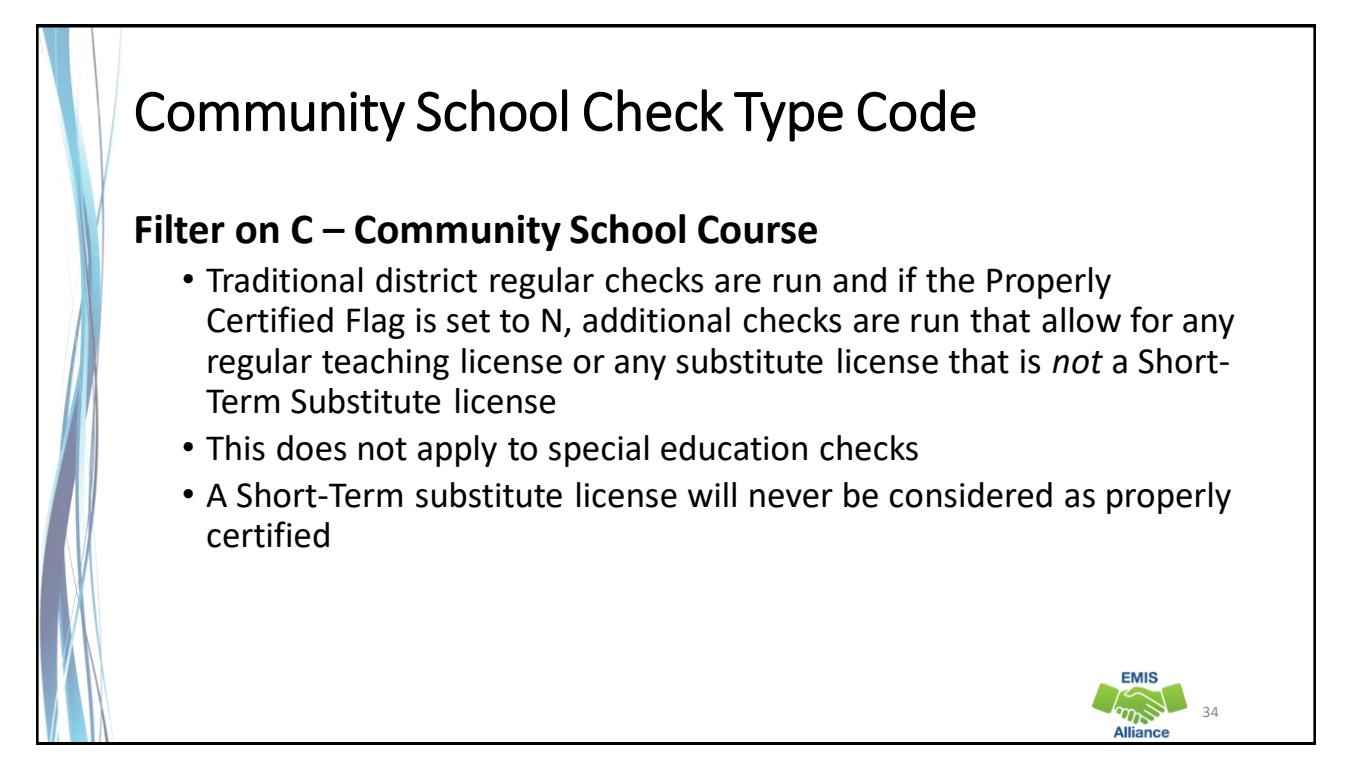

The TLC Status Report uses a wide variety of data from many different collections. Taking time to verify that EMIS data is correctly reported will result in a clearer, more accurate TLC Status Report.

- Quick Check Have you reviewed your EMIS data for accuracy and completeness?
	- Are all of your courses and teaching staff appearing on the report?
	- Have you shared the data with staff who can assist with data verification?

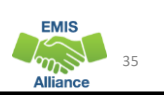

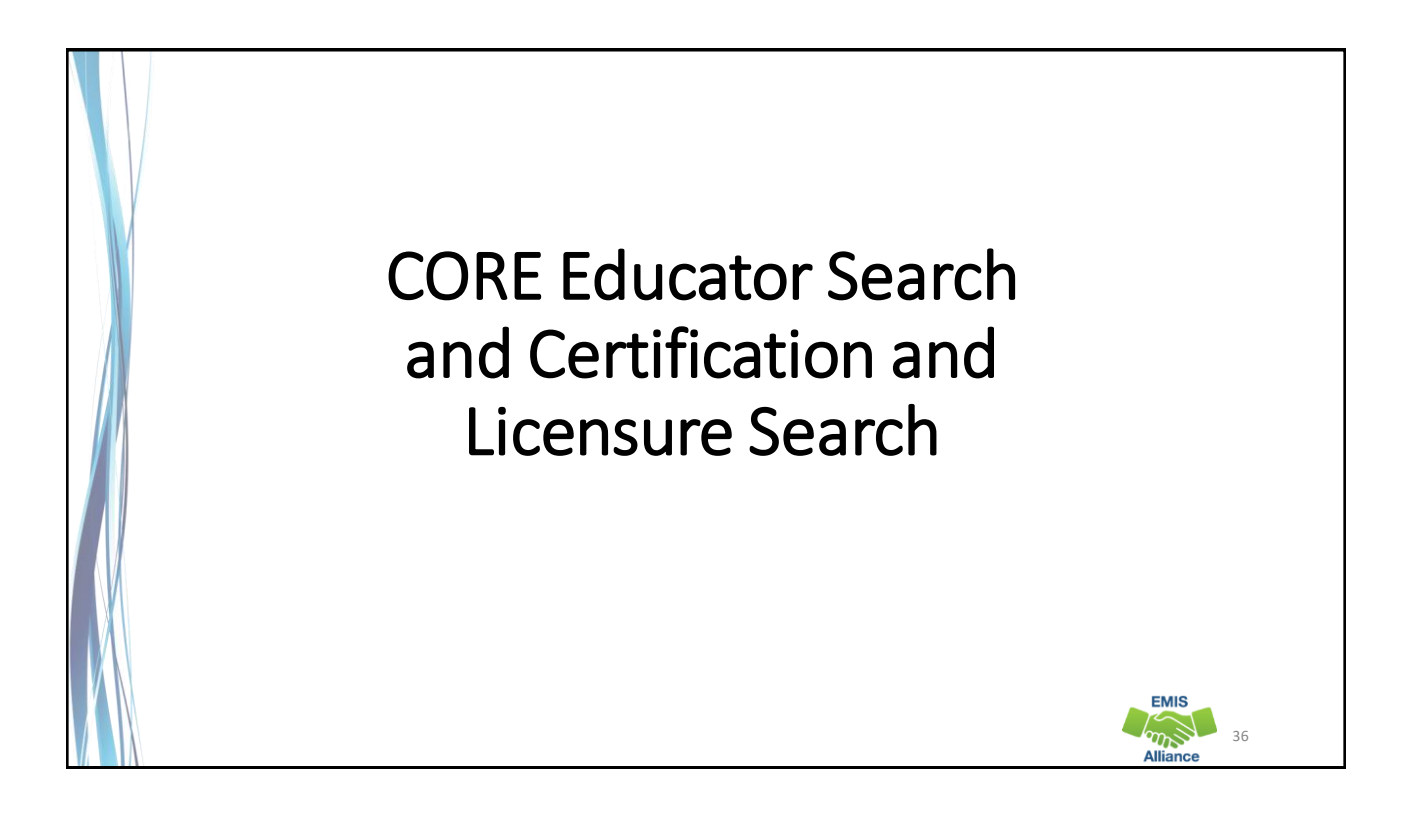

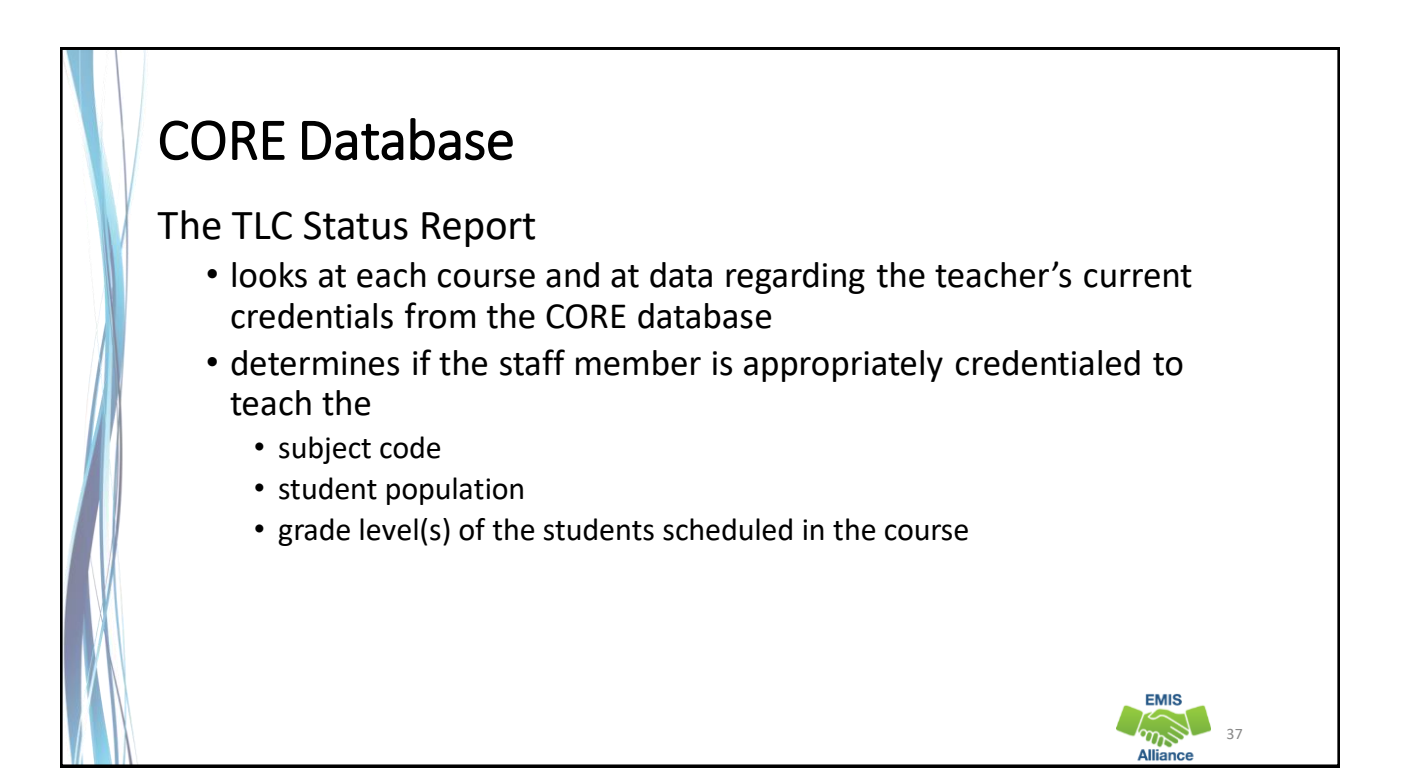

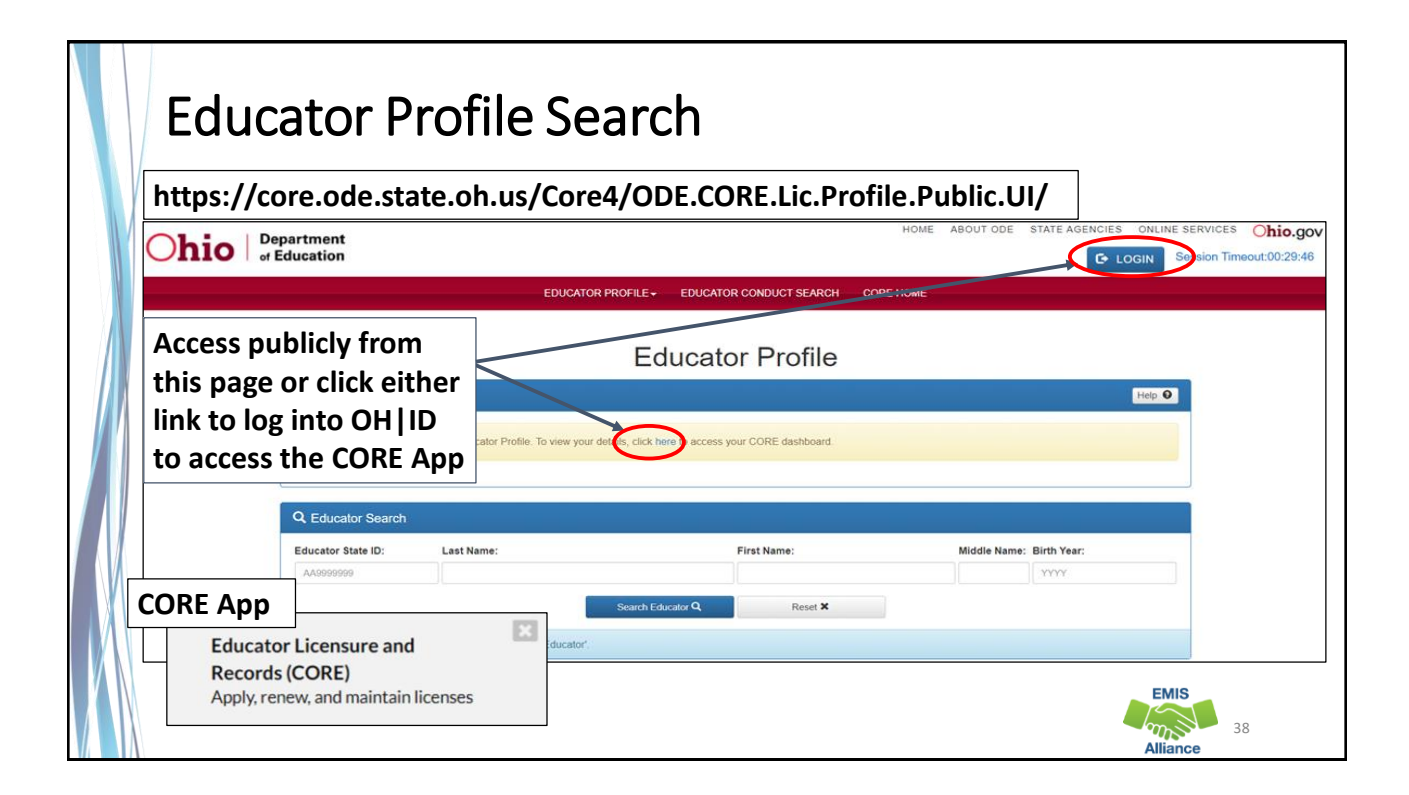

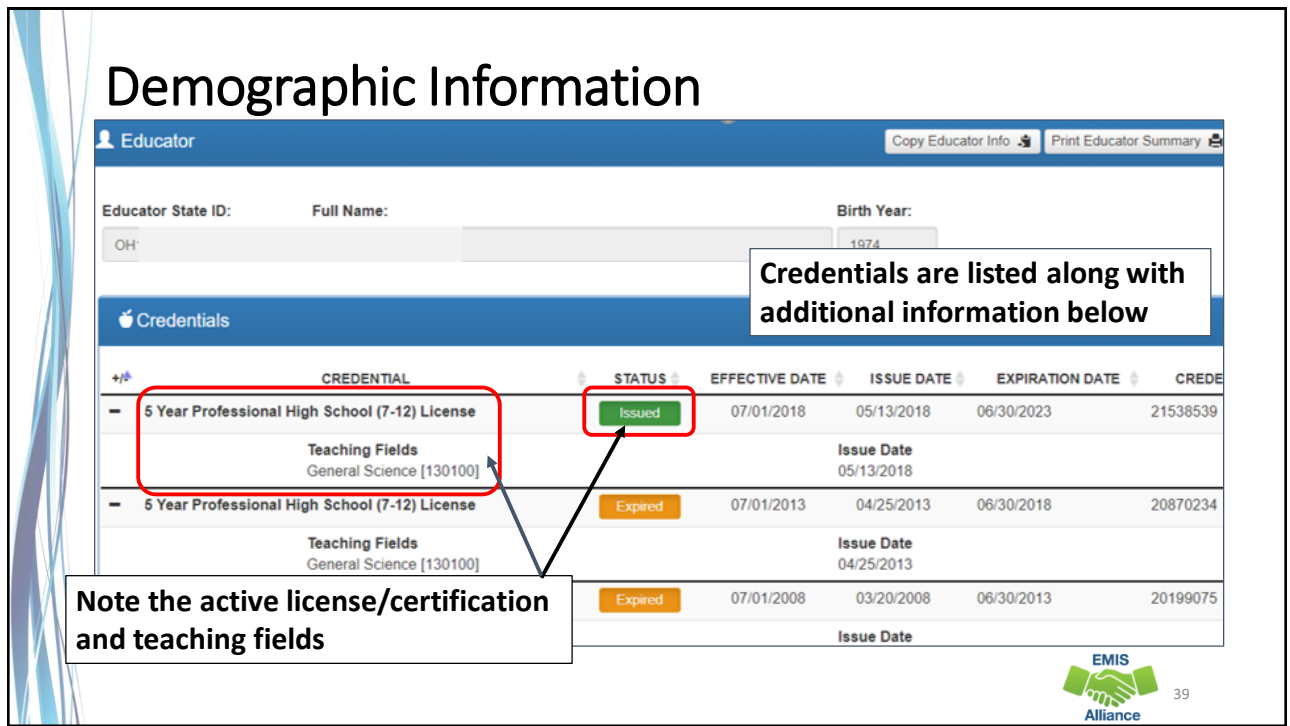

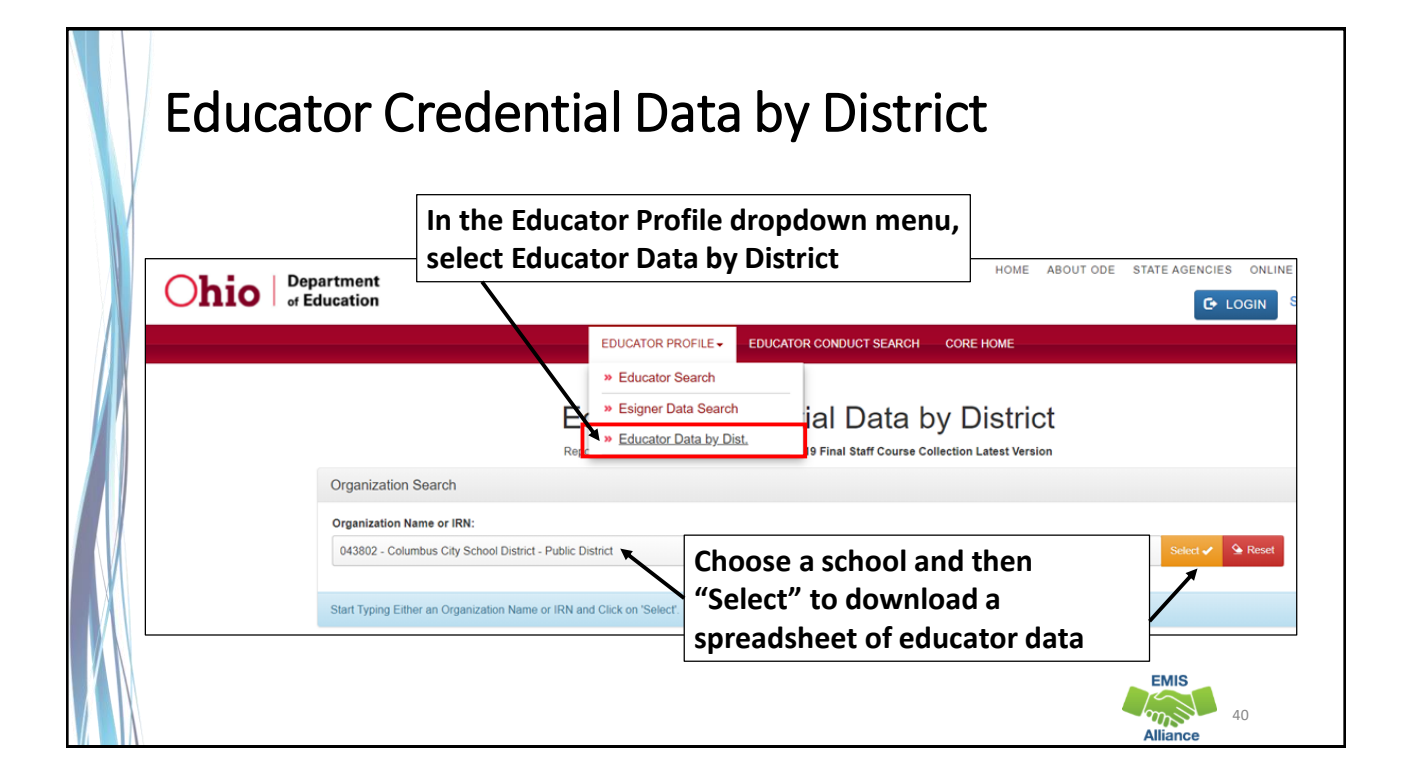

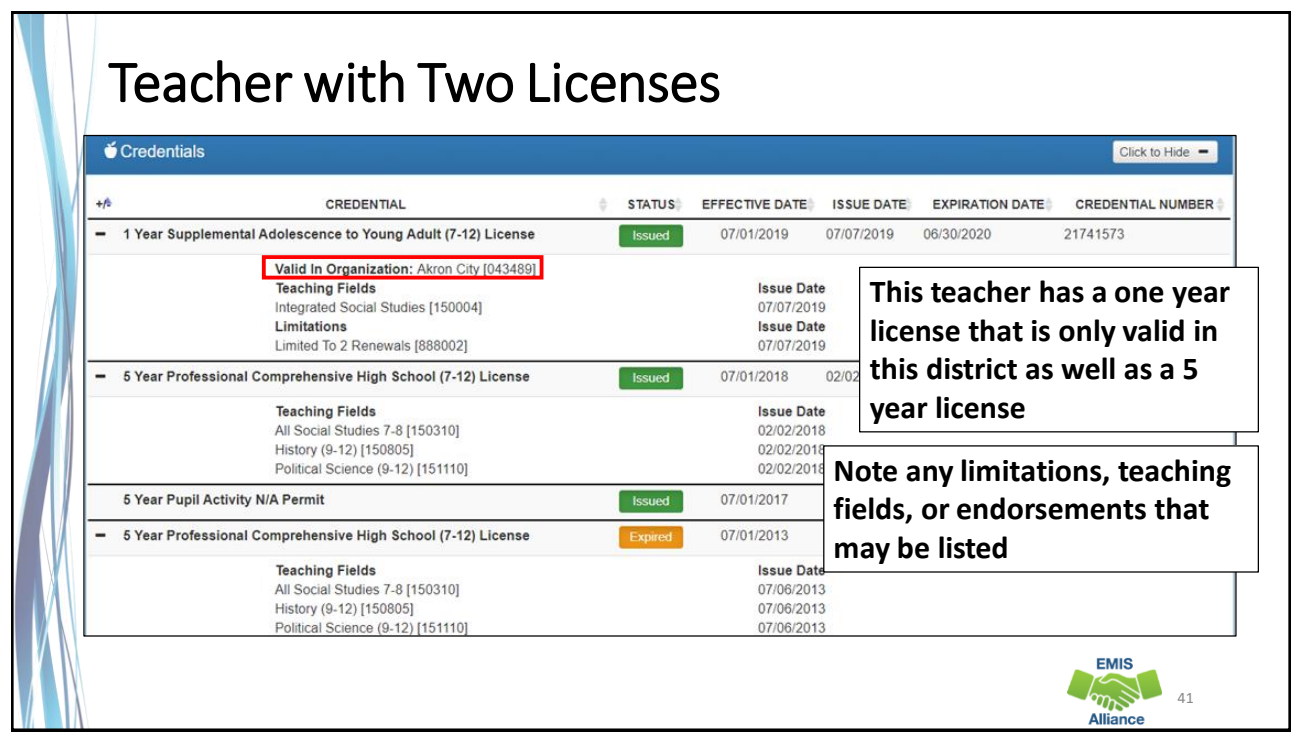

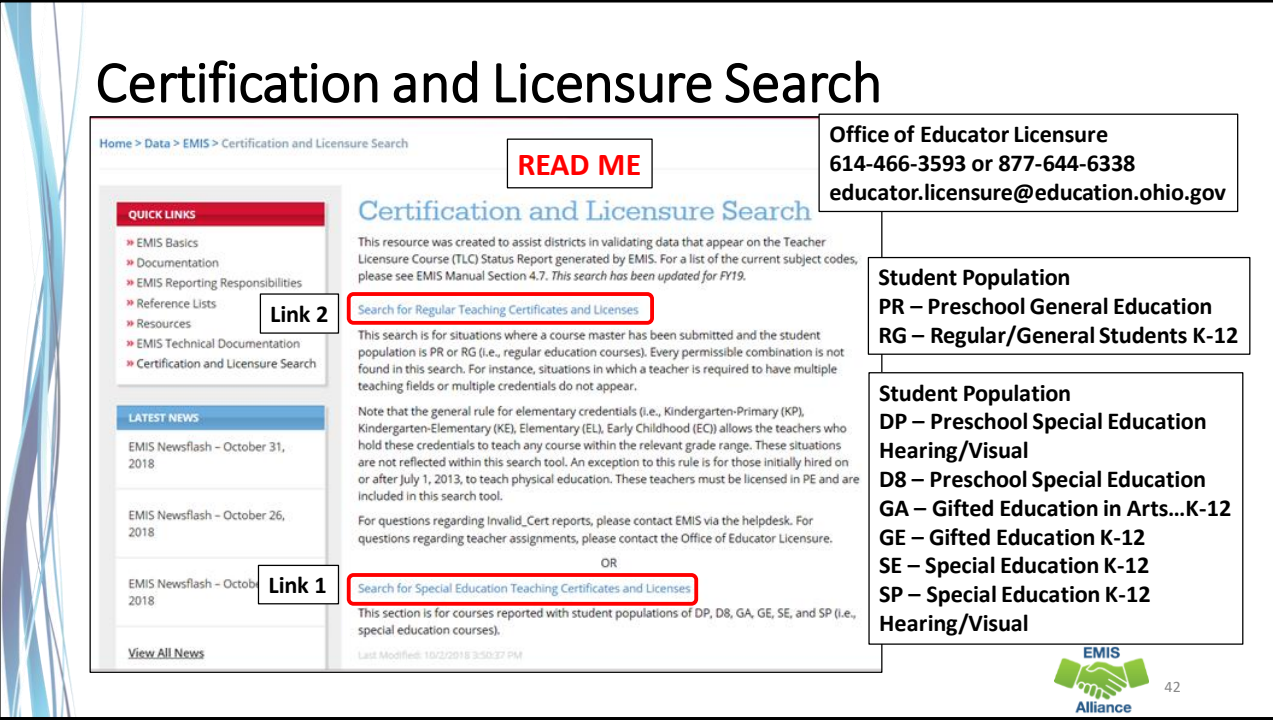

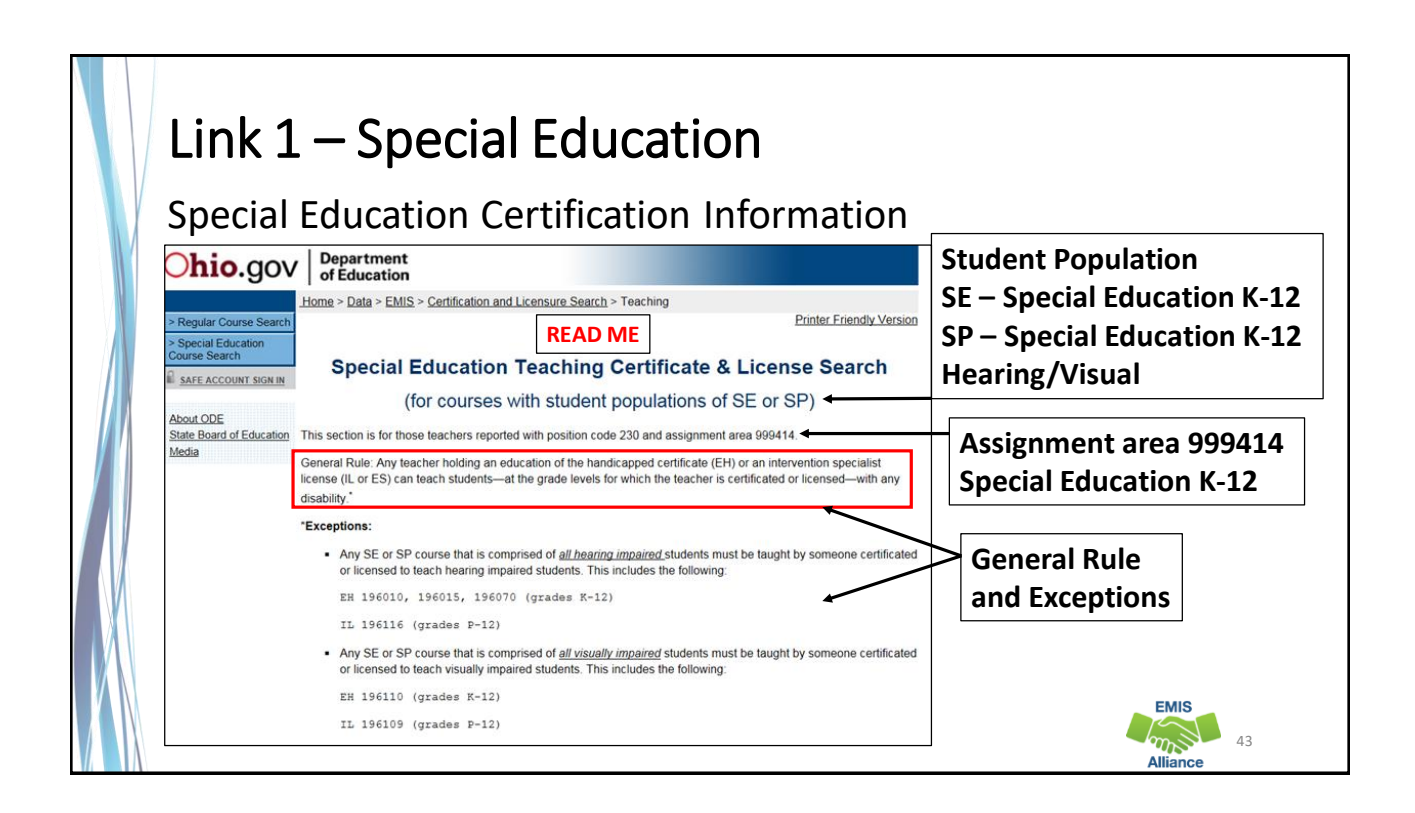

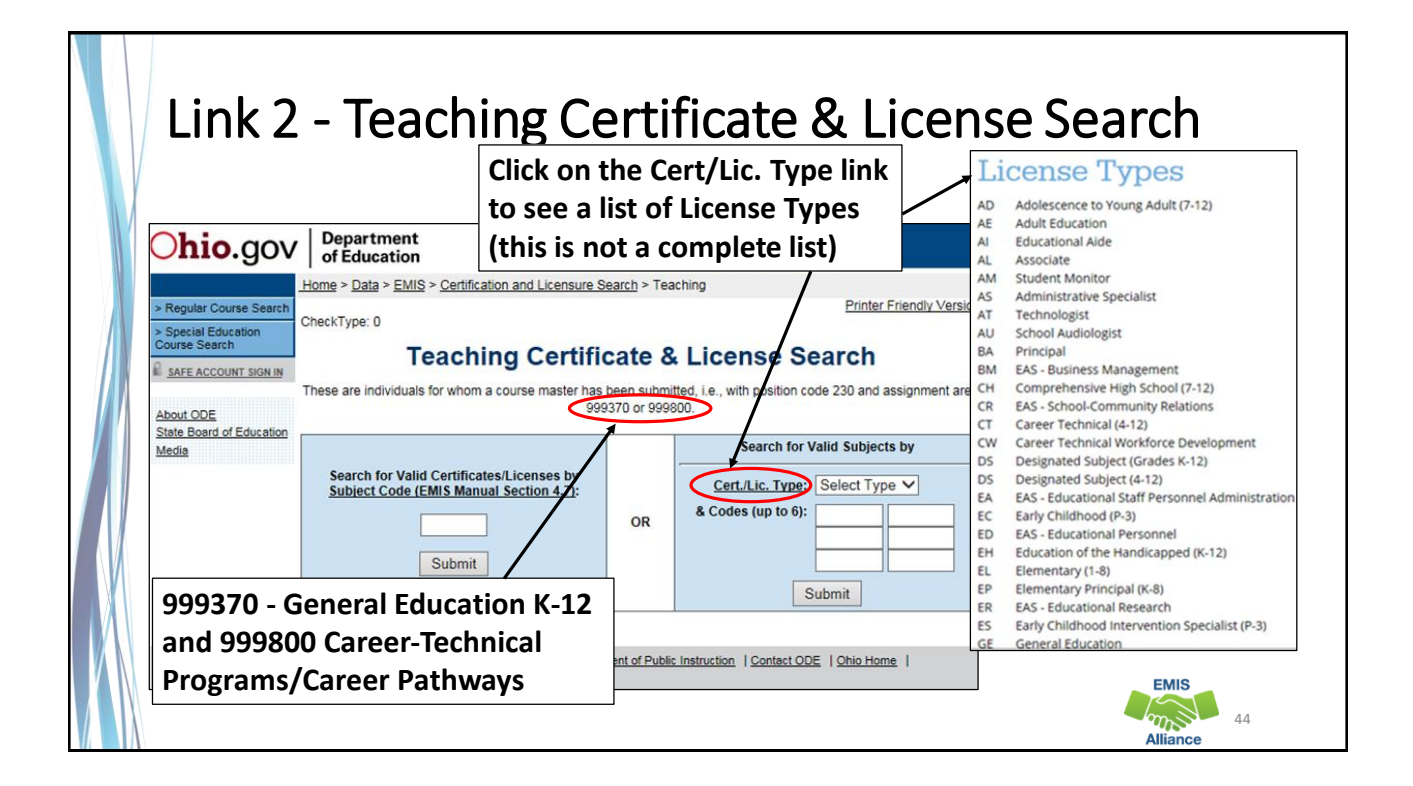

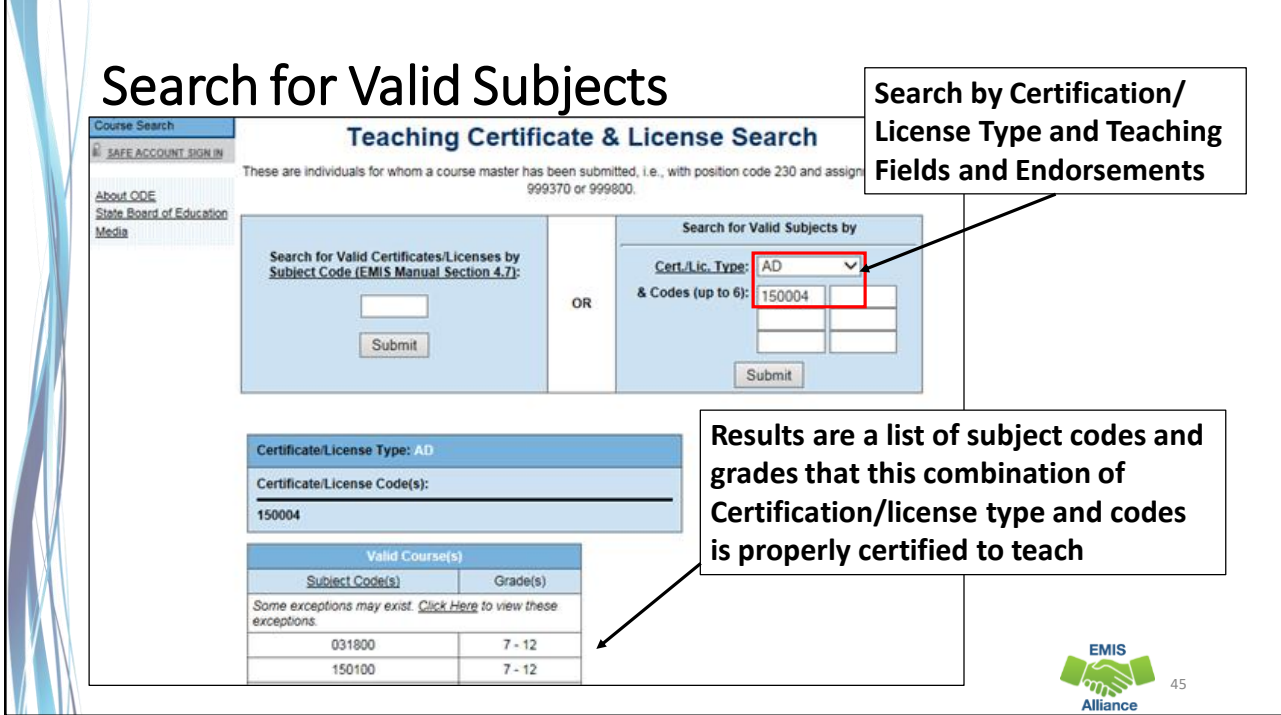

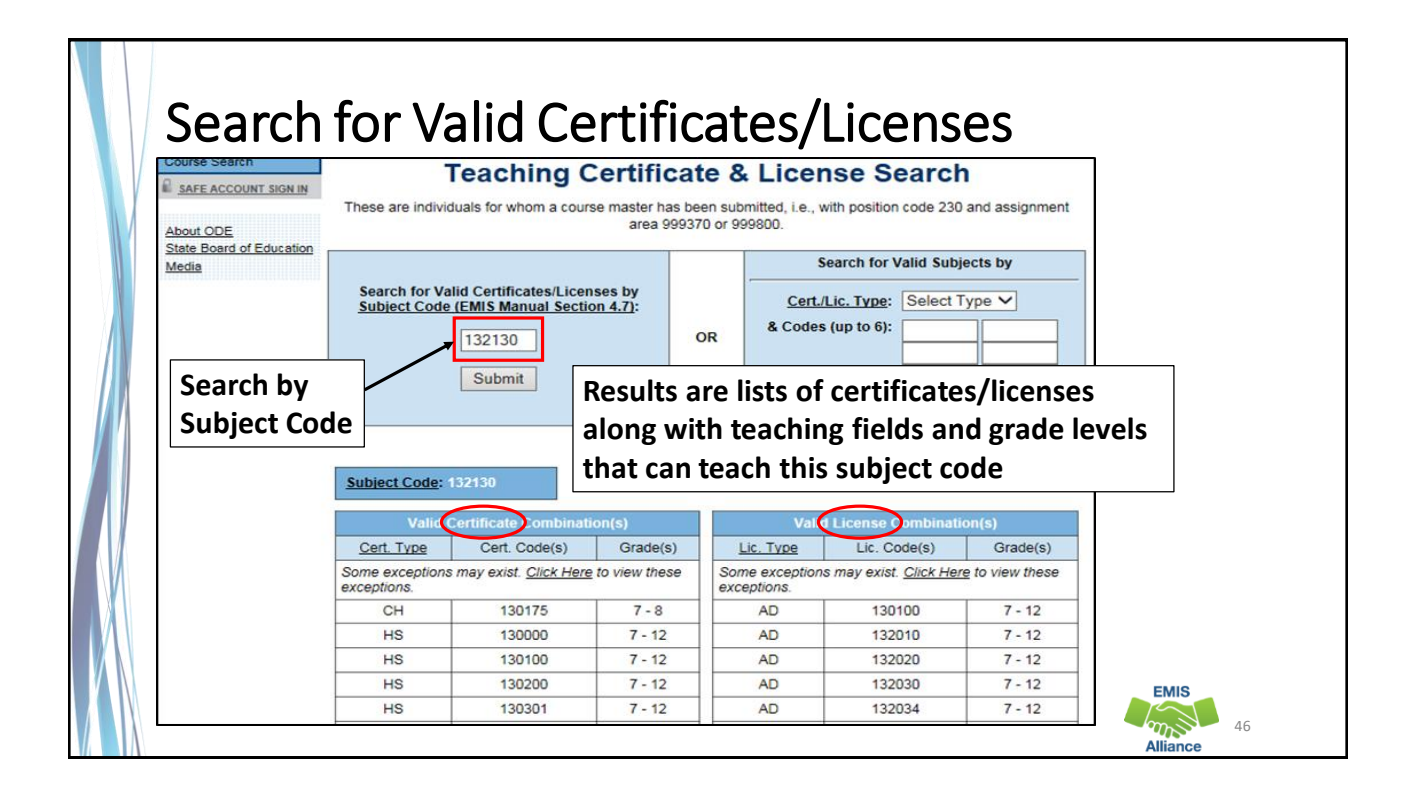

The TLC Status Report checks against the CORE database to determine if a teacher is properly certified to teach a specific course. Searching the database can aid in troubleshooting the report.

- Quick Check Are you able to use the CORE Educator Search Tool to view certification data?
	- Can you search using the Certification and Licensure Search by certification or subject code?
	- Are you involving your district's Human Resources staff in this process?

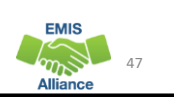

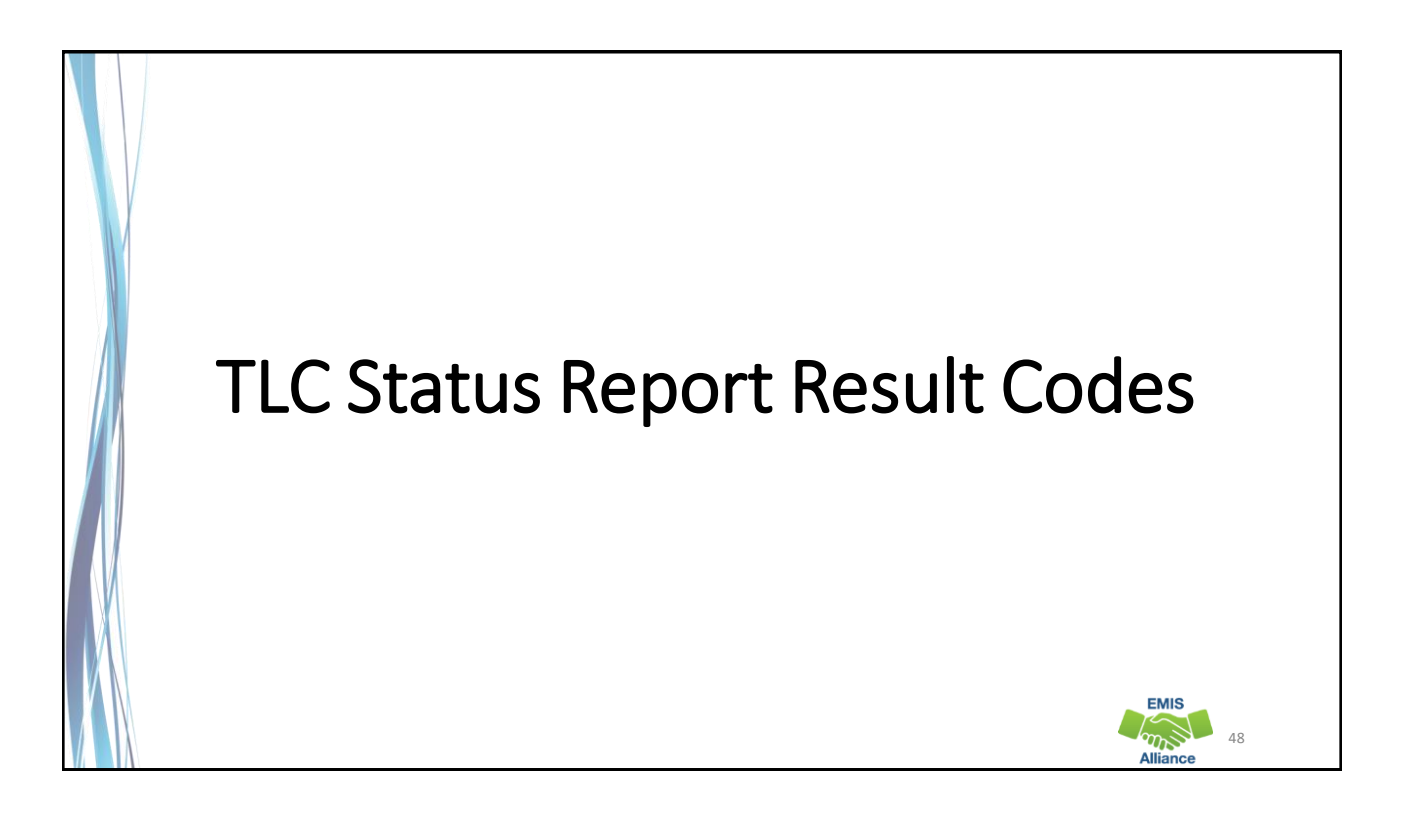

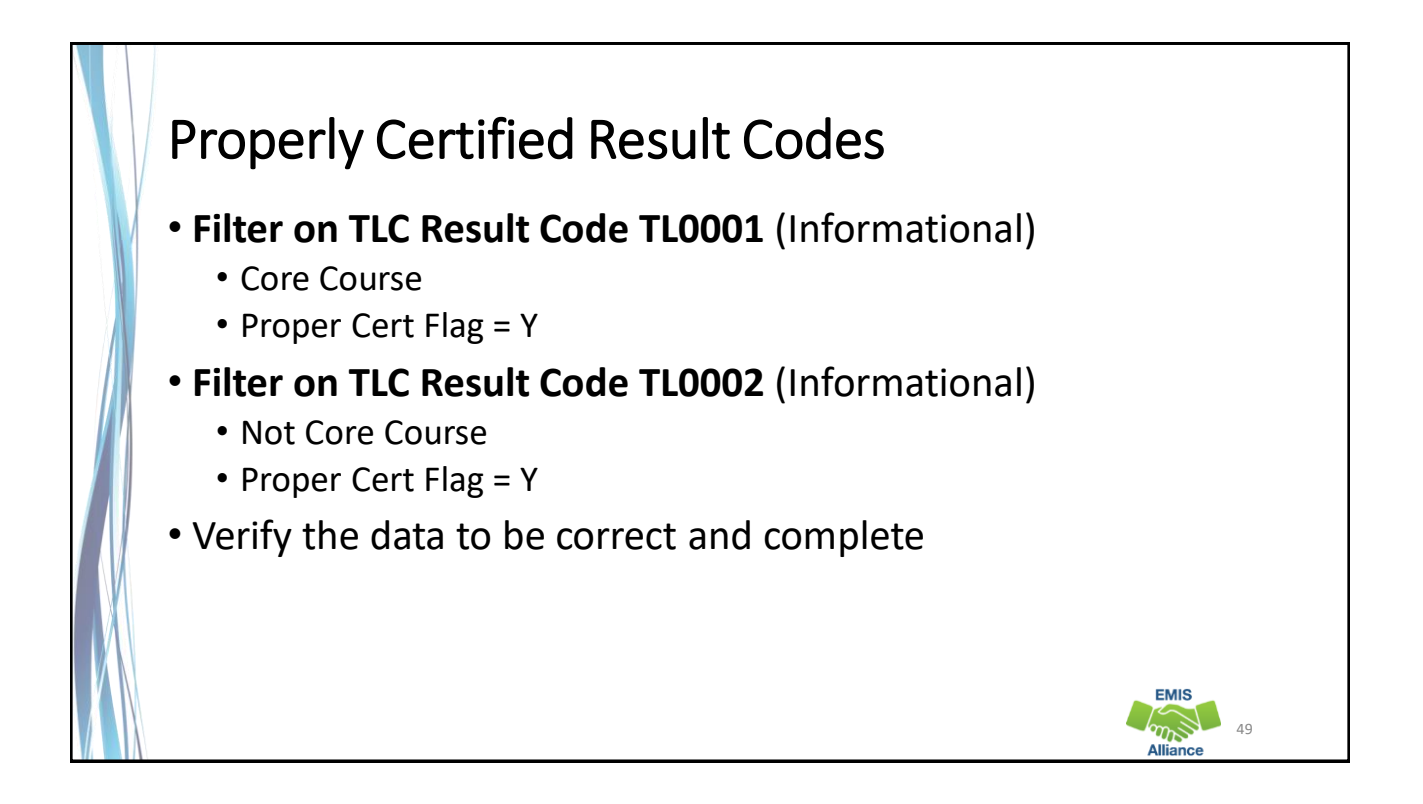

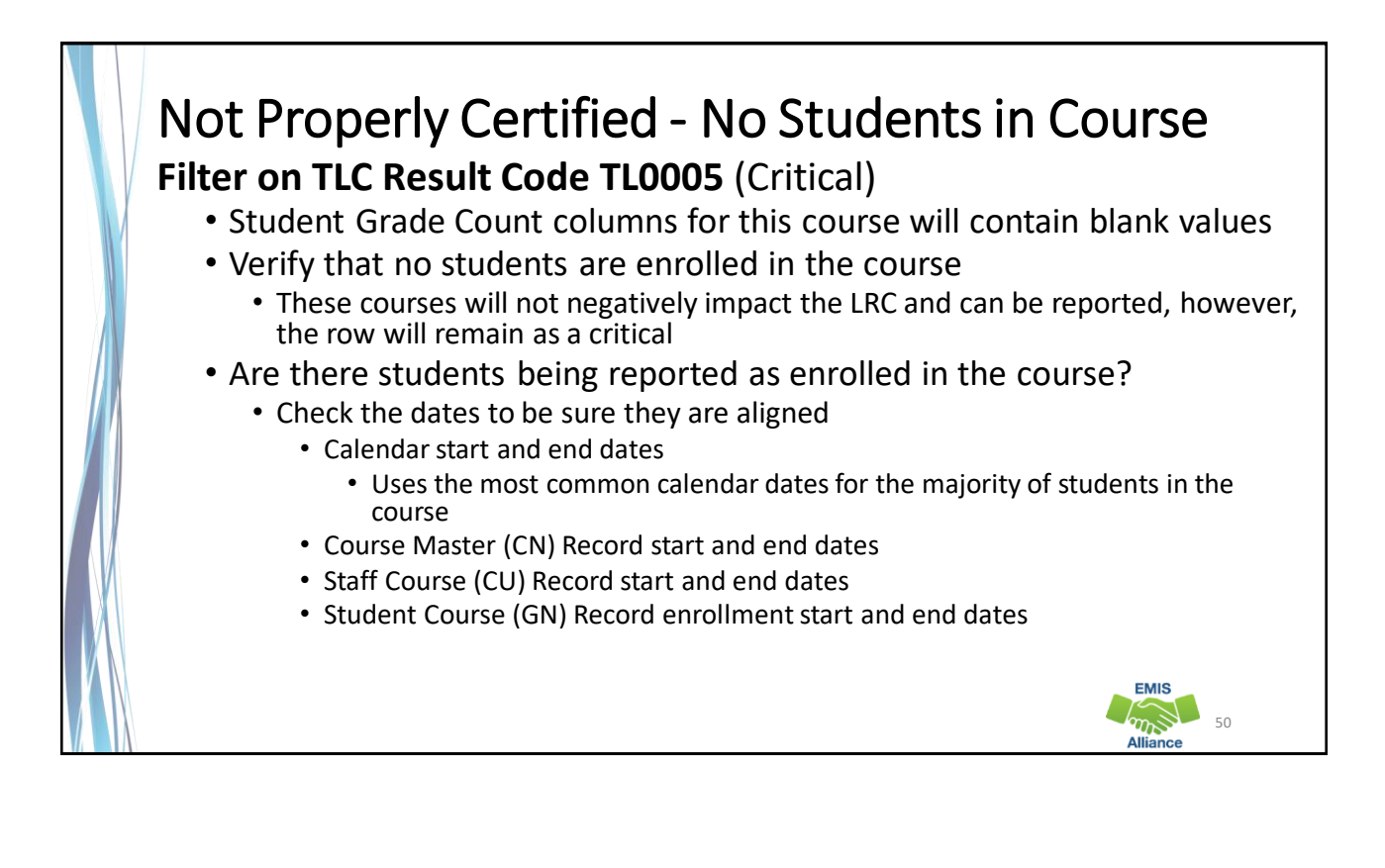

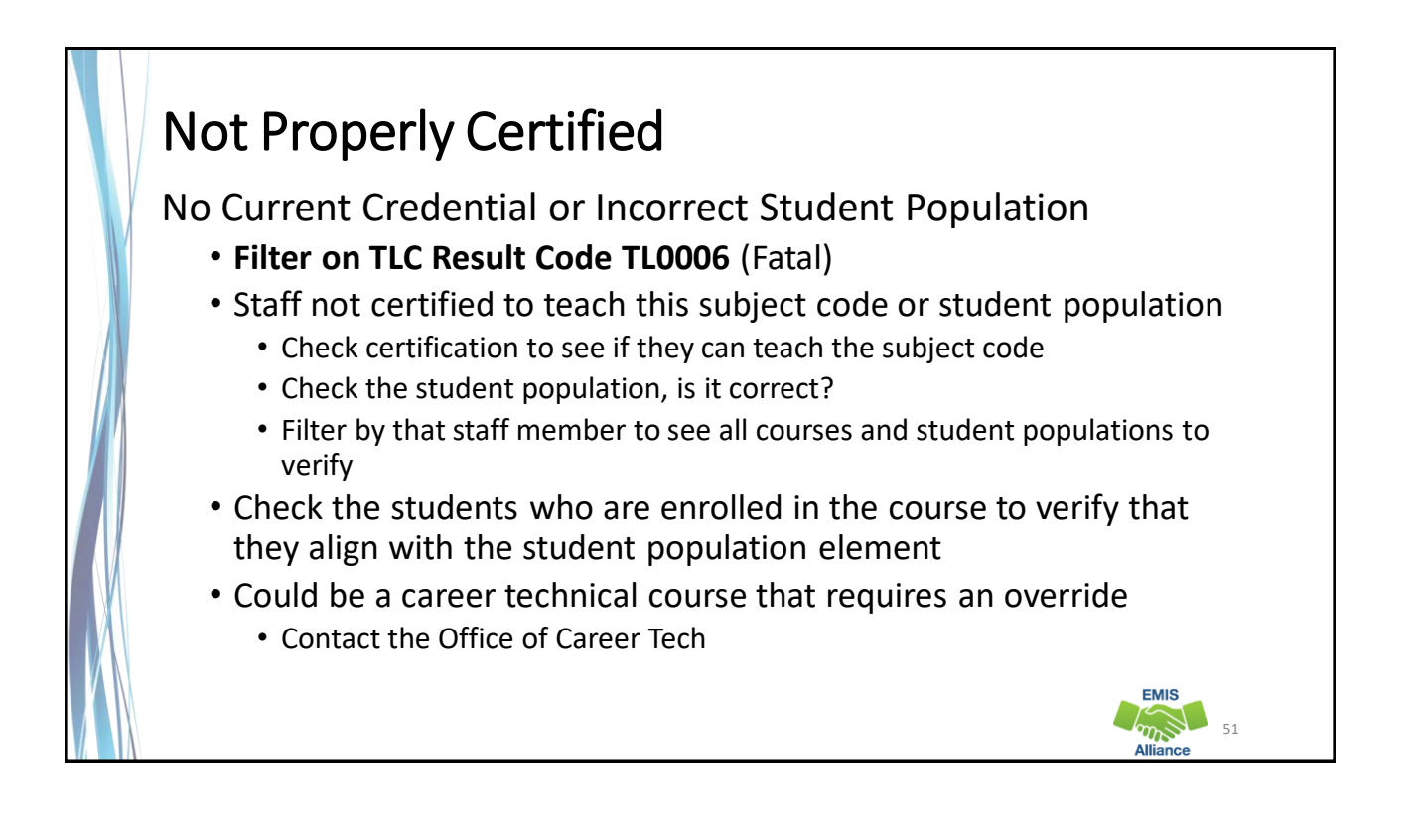

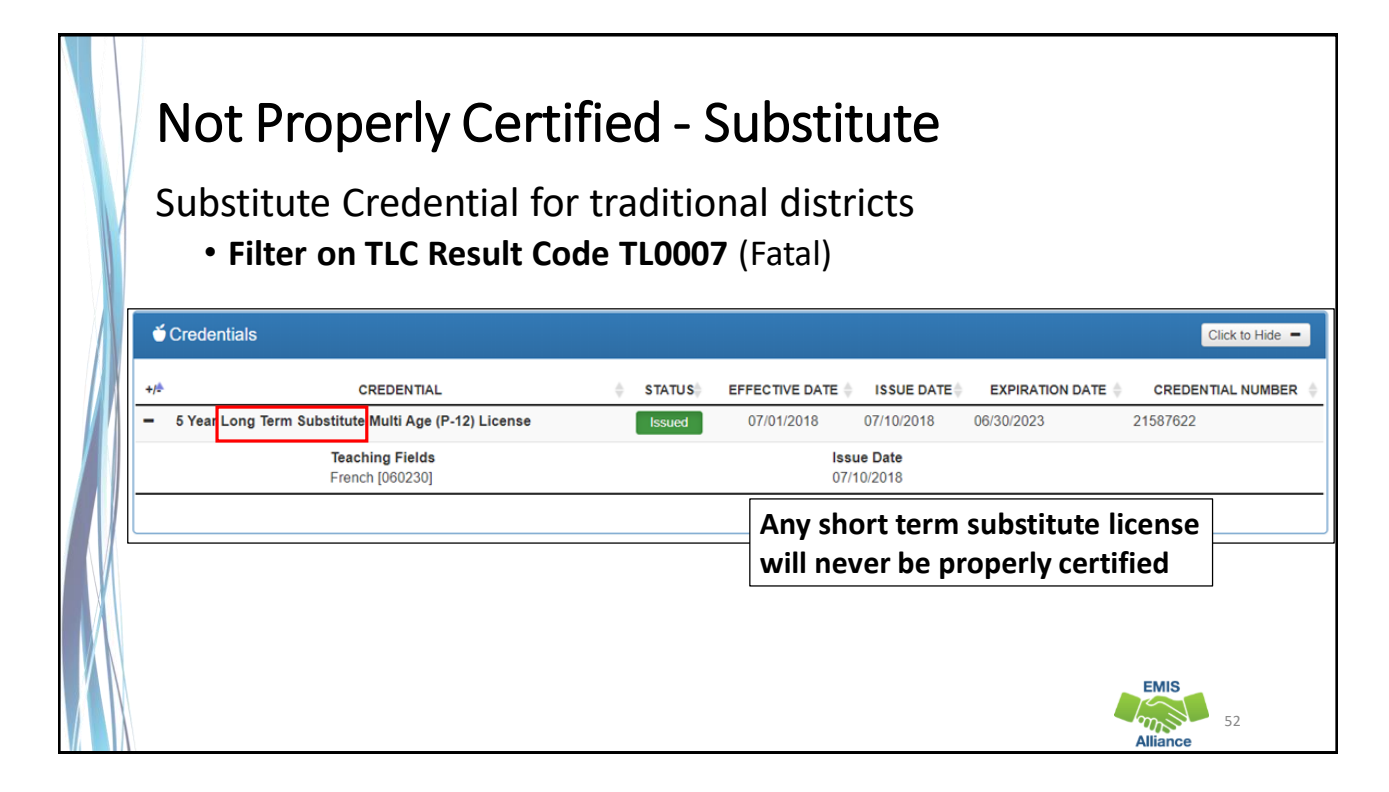

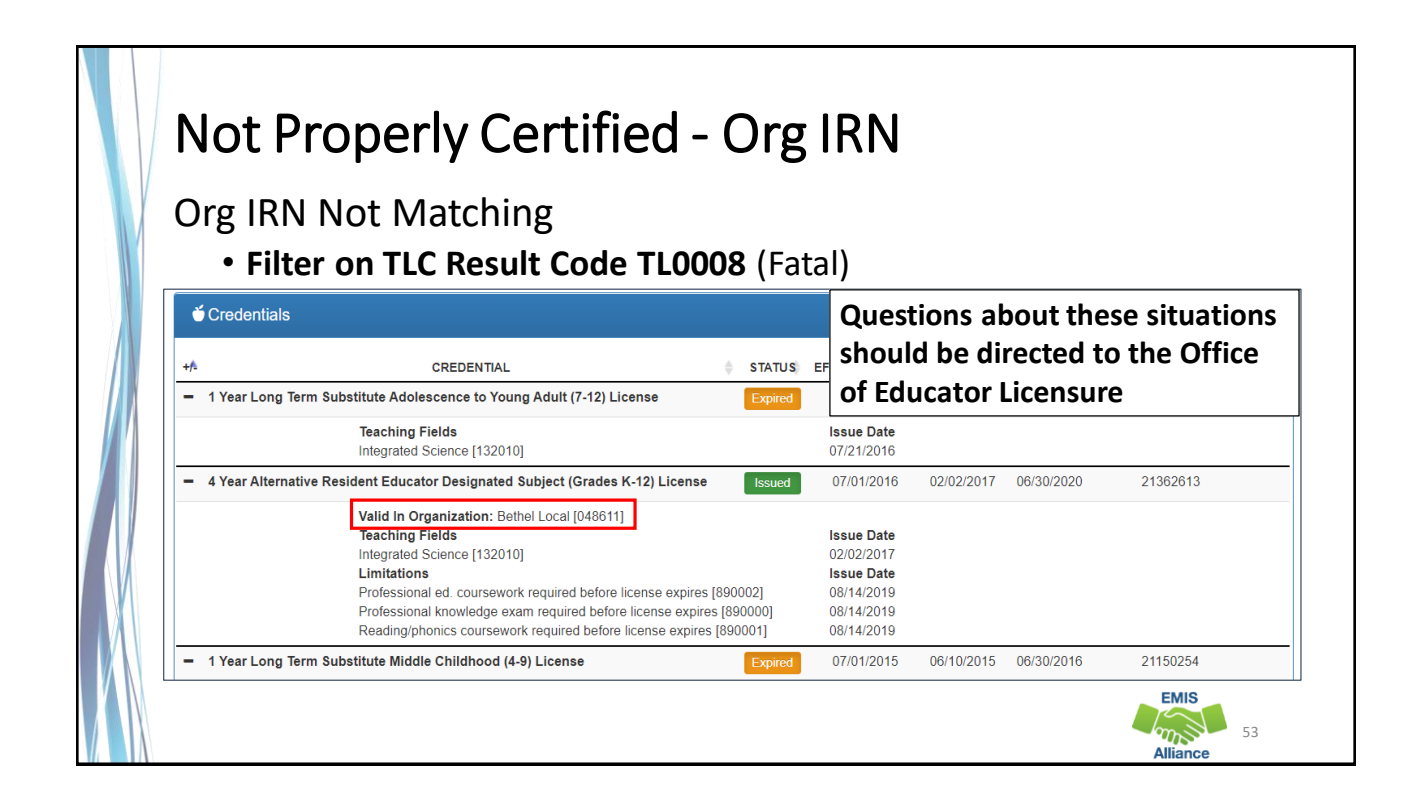

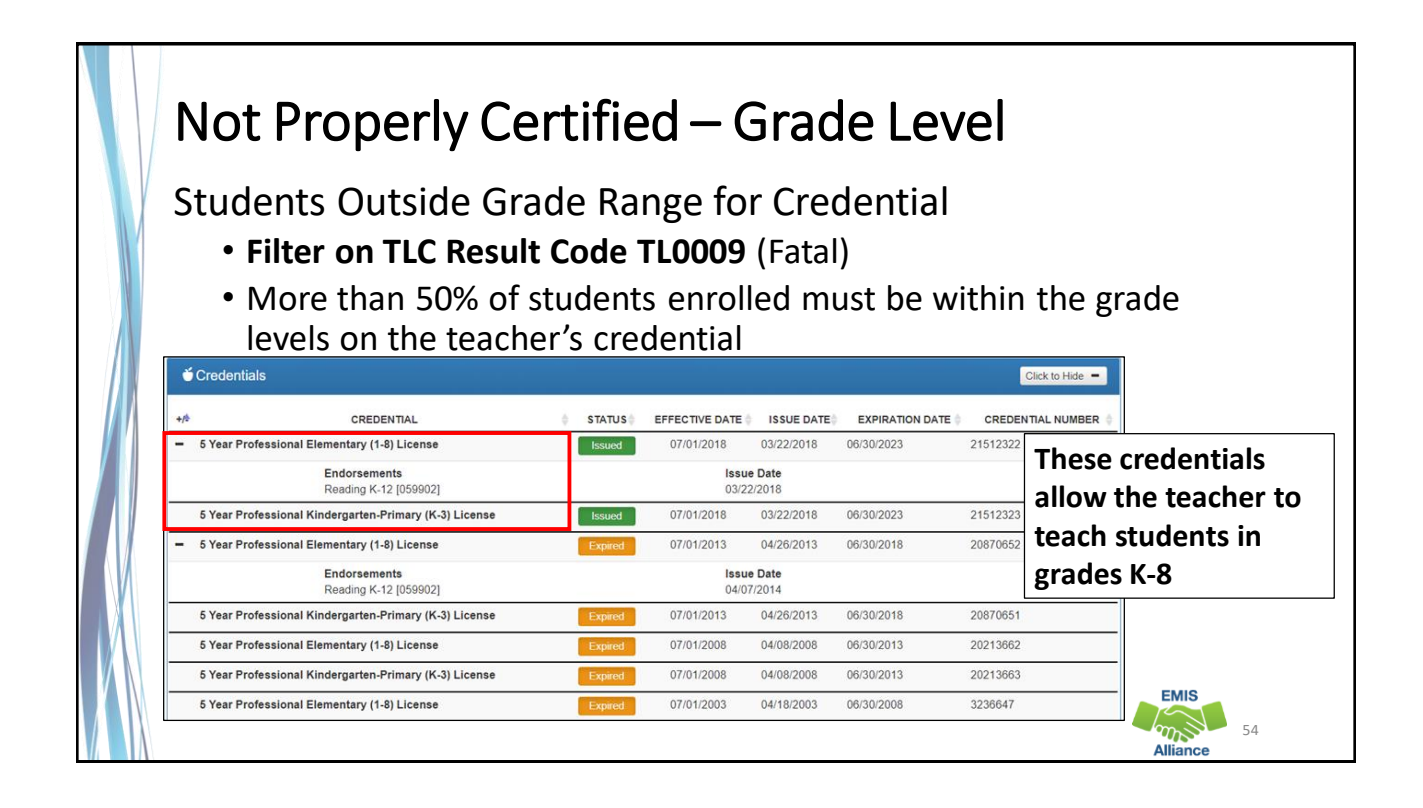

# Not Properly Certified – No Staff Course Record

No Staff Course (CU) Record

- **Filter on TLC Result Code TL0010 (Fatal)**
- Teacher will not appear on the TLC Status Report
- Check Level 1 Validations for fatal or dependent errors that could cause the Staff Course (CU) Record to not be reported
- Check for State Staff IDs that contain lower case letters
- Check for missing CJ records from a contracted staff reporting relationship

The TLC Status Report performs teacher certification checks using your EMIS data, as well as data from other LEAs, against the CORE database. Verify that your data is correct prior to the close of the Initial Staff and Course Collection.

- Quick Check Are you reviewing the TLC Status Report regularly?
	- Are you reporting data accurately to EMIS?
	- Are you working with district staff to verify the data?

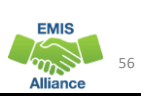

55

**FMIS** mS

**FMIS**  $m_{\infty}$ 

#### **Summary**

- The TLC Status Report contains both data to verify and issues to correct
- Some issues can be corrected and some are simply stating the fact
- Work with district staff to verify that the data is both correct and complete
- "No errors" does not necessarily mean that your data is complete and accurate

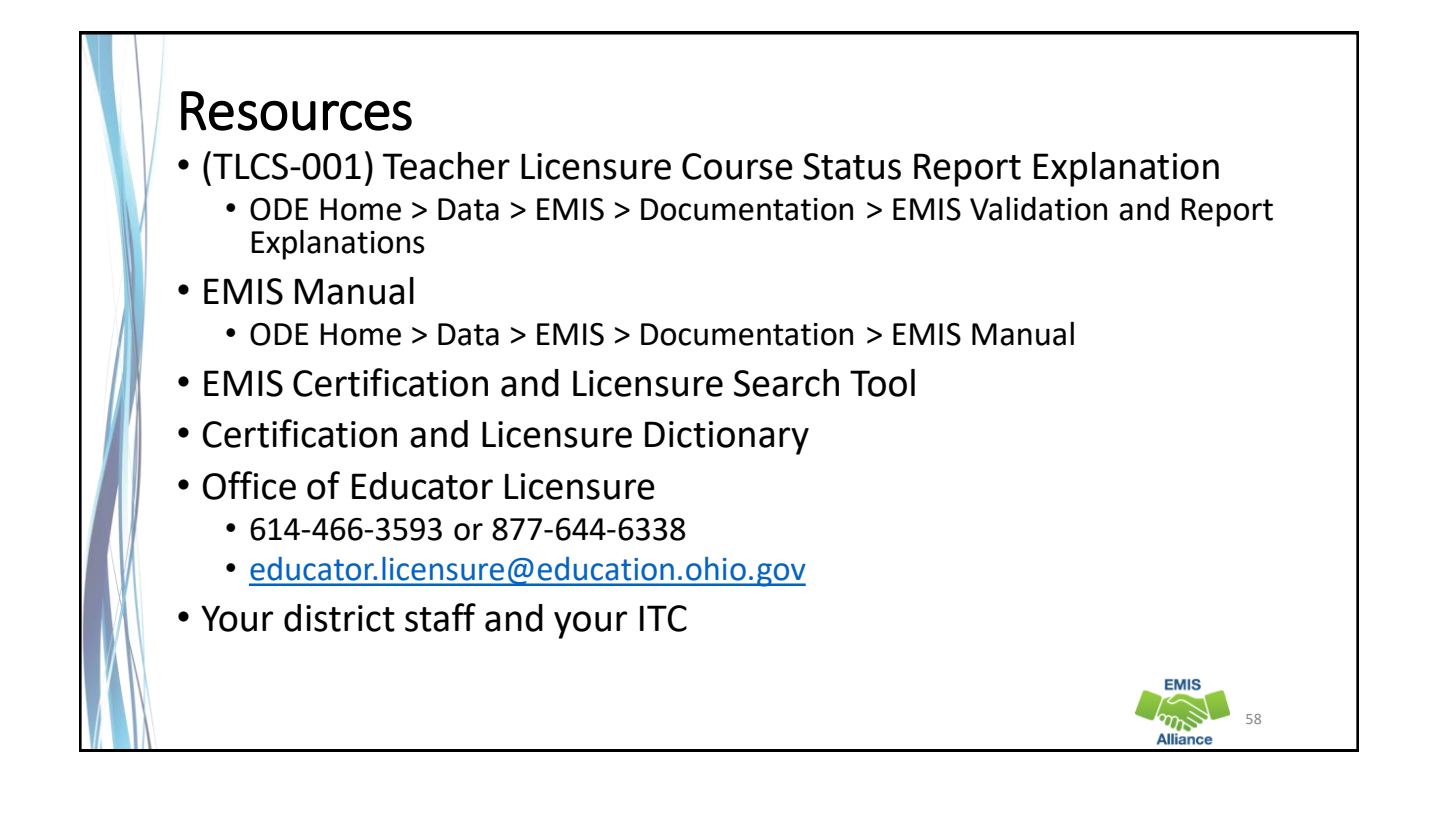

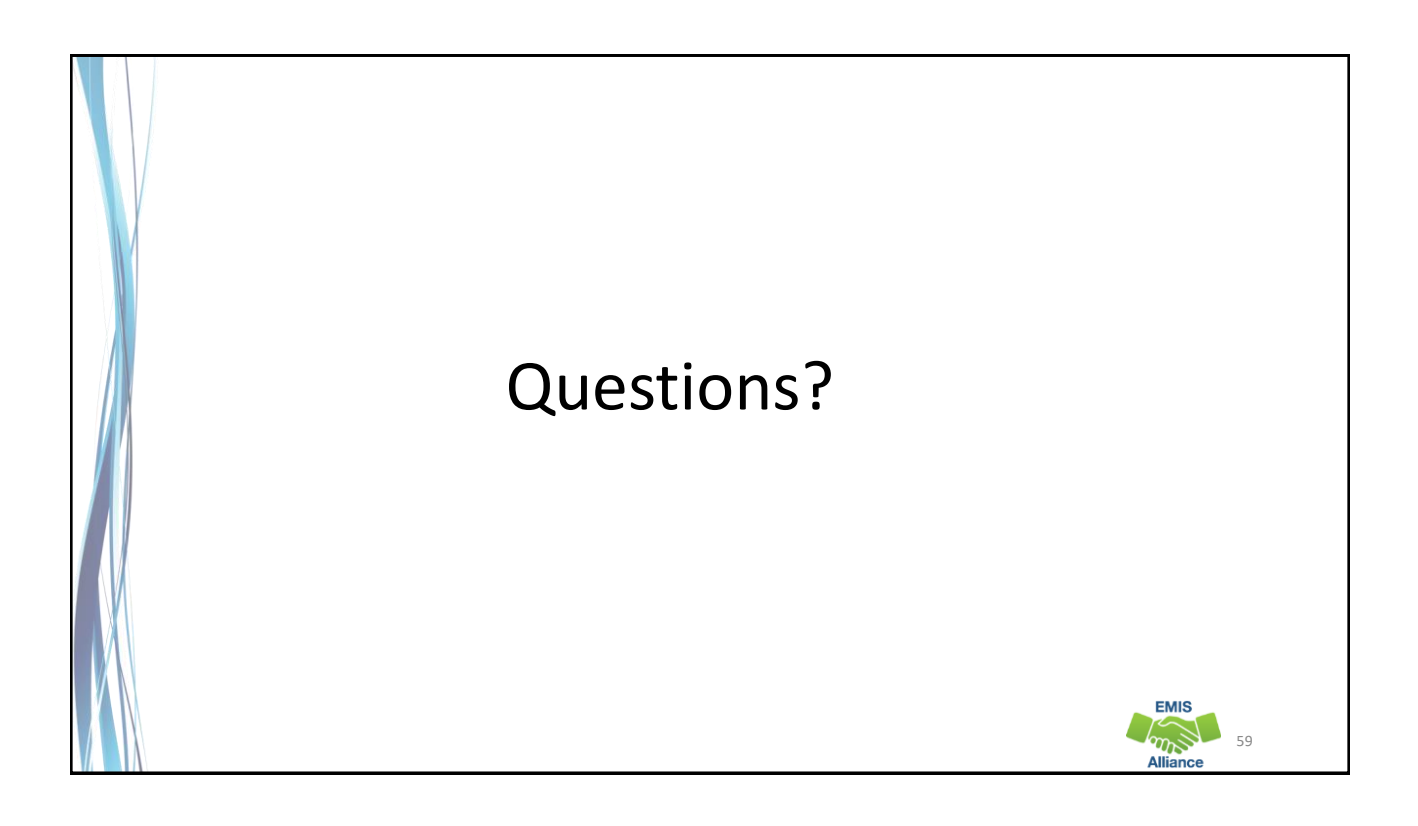